## 公立はこだて未来大学 **2012** 年度 システム情報科学実習 グループ報告書

## **Future University Hakodate 2012 System Information Science Practice Group Report**

## プロジェクト名

人をサポートするシステムの開発

## **Project Name**

Development of the system which supports people

## グループ名

船班

## **Group Name**

Ship group

## プロジェクト番号**/Project No.**

## 5-B

## プロジェクトリーダ**/Project Leader**

1010162 長田昌浩 Masahiro Nagata

## グループリーダ**/Group Leader**

1010153 加藤武文 Takefumi Kato

## グループメンバ**/Group Member**

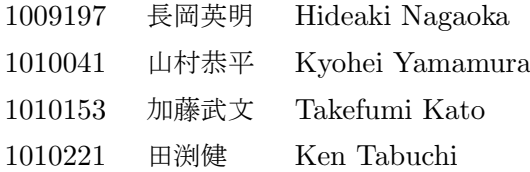

## 指導教員

長崎健准教授 和田雅昭教授 佐藤仁樹教授

## **Advisor**

Takeshi Nagasaki assaociate professor Masaaki Wada professor Hideki Satoh professor

## 提出日

2013 年 1 月 16 日

## **Date of Submission**

January 16, 2013

本グループは、函館のベイエリアにある観光遊覧船 Bluemoon の乗船客数を増加させること を目的として、Web ページを用いた Bluemoon の情報配信を行なった。Web ページの作成 にあたって、Bluemoon への乗船や公式ページの分析を事前調査として行ない、どのようなコ ンテンツを作成するべきかを検討した。そして、Web ページやコンテンツについての提案を Bluemoon 関係者に対して行ない、承諾を得た後開発に着手した。なお、Web ページについて は Facebook ページとして作成することを提案した。Facebook を選択したのは、「いいね!」 機能によりアクセスの広がりが期待できる点や既存のアプリが充実しているという点などのメ リットがあったためである。コンテンツとしては、Bluemoon から楽しめる景色を動画として 見ることができるもの等を作成した。なお、それらのコンテンツには Bluemoon に搭載された Web カメラや GPS センサからの各種センサ情報を利用した。また、コンテンツで使用する画 像等を保持するためのサーバをコンテンツサーバとして学内に構築した。開発した Web ペー ジの公開後、Bluemoon の乗船客に対してアンケートを実施した。そのアンケート結果から Web ページによる集客効果の評価を行なう予定であったが、Web ページの公開から1週間後 の実施であったため、Web ページによる効果は確認することができなかった。作成した Web ページは 2013 年度の Bluemoon 運航終了まで公開するため、その間の運用保守についても本 グループで行なう。

キーワード 観光遊覧船 Bluemoon, 情報配信, センサ情報, コンテンツサーバ

(※文責: 加藤武文)

## **Abstract**

This group intended to be increased number of passengers pleasure boat Bluemoon in Bay area of Hakodate, and delivered the information using Web page. About making Web page, we conducted preliminary survey which we boarded Bluemoon and analyze official page, and we considered how contents should we make. And, we suggested Bluemoon's actor about Web page and contents, we started to develop after we got the content from them. In addiction, about Web page, suggested to make as Facebook page. We chose Facebook page because there are advantages which we can expect broadening of access by function "Like!" and existing applications are enriched. As contents, we made contents which can see view which can enjoy from Bluemoon. In addiction, their contents used information of each sensor on board Web camera and GPS sensor on Bluemoon. Also, we constructed server as contents server for holding images which use in contents. After we publish the Web page that we developed, we conducted a questionnaire to passengers of Bluemoon. We scheduled to evaluate the effect of attracting customers by Web page from the results of the questionnaire, but we could not confirm the effect because questionnaire was constructed after one week after publication of Web page. Because Web page that we made will publish until Bluemoon will stop operating in the year 2013, this group carries out operation and maintenance during this period.

**Keyword** pleasure boat Bluemoon, delivery of information, information of sensor, contents server

(※文責: 田渕健)

# 目次

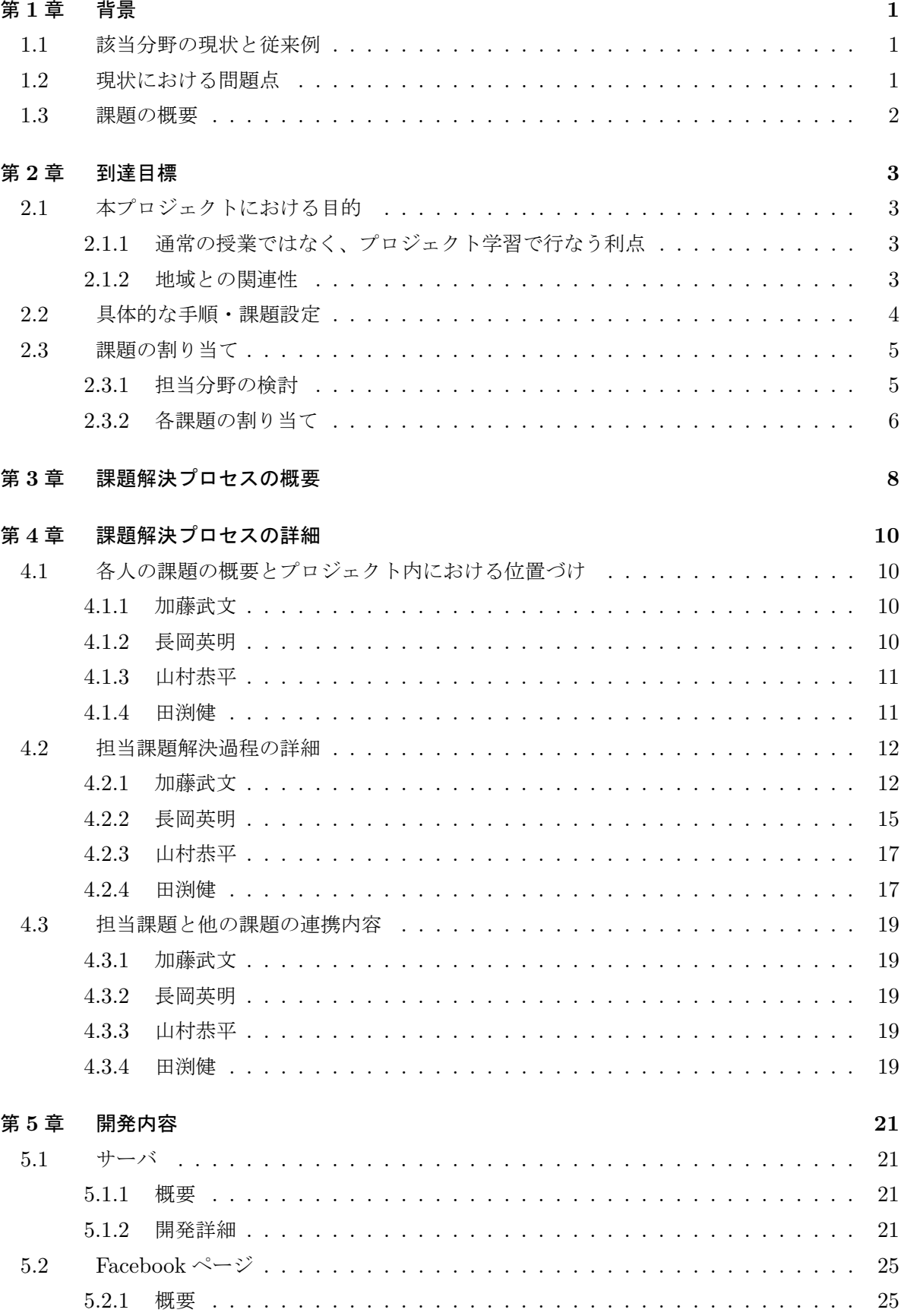

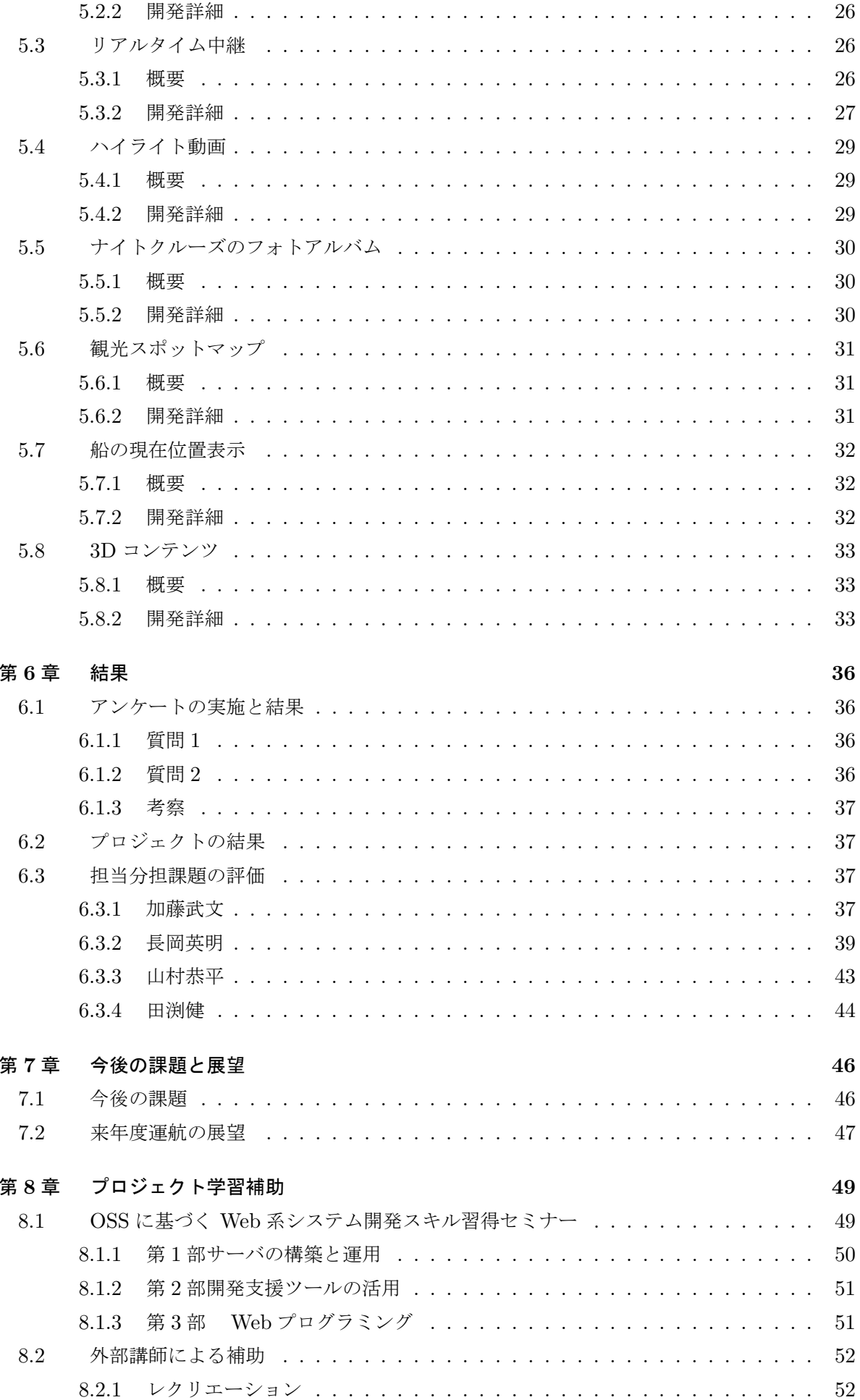

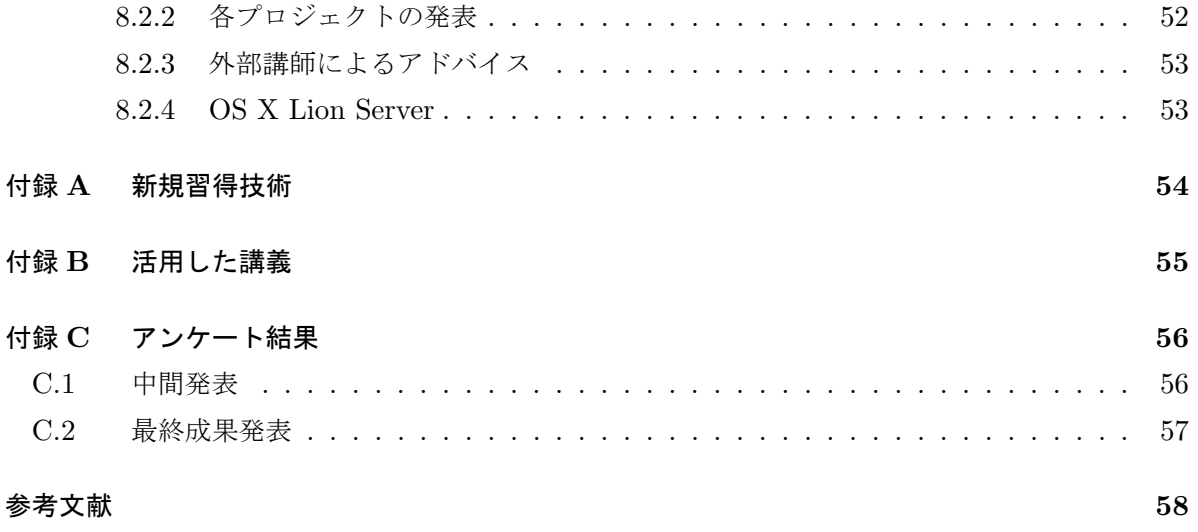

# 第 **1** 章 背景

## **1.1** 該当分野の現状と従来例

函館のベイエリアには Bluemoon という観光遊覧船がある。以下に示した図 1.1 が Bluemoon である。過去にも別プロジェクトによる Bluemoon に関する活動(以下過去プロジェクト)があっ た。過去プロジェクトでは乗船客数の増加ではなく、乗船客を Bluemoon の運営会社の関連店舗 へ誘導すること、また Bluemoon のリピーターを獲得することを課題として設定していた。その 解決策として Bluemoon の待合室にデジタルサイネージを設置し、Bluemoon と関連店舗の情報 を配信するという方法をとっていた。この活動の報告資料から、そもそも Bluemoon の待合室に 訪れる客自体が少なかったという内容が読み取れた。そのため、本グループでは情報を提供する媒 体としてサイネージ等の場所の制約があるものではなく、Web ページなど多数の人が見ることの 出来る媒体を選択することとした。

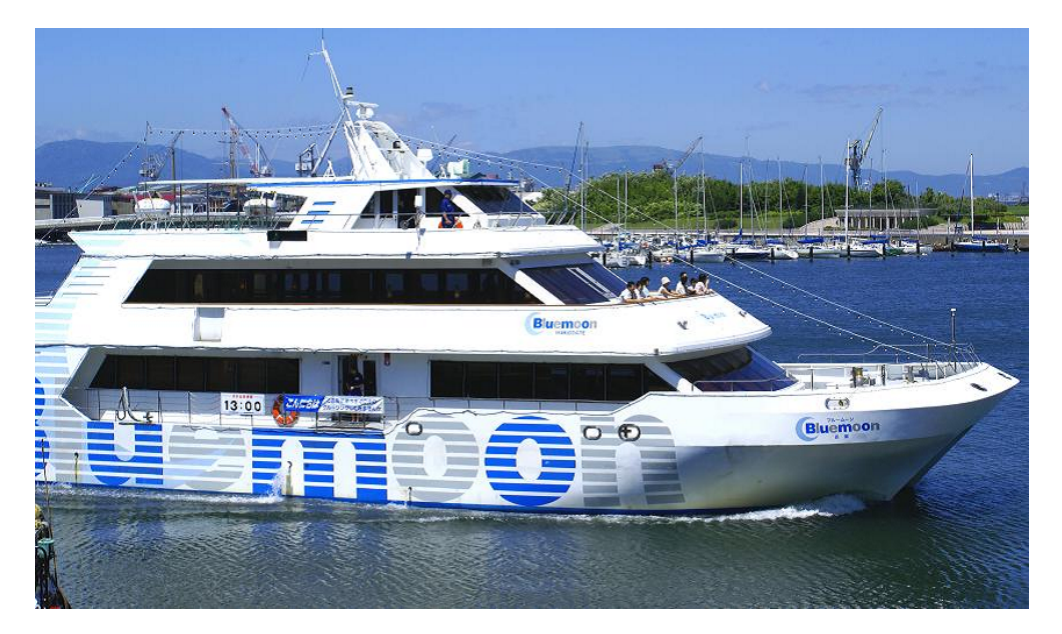

図 1.1 観光遊覧船 Bluemoon

(※文責: 加藤武文)

## **1.2** 現状における問題点

過去プロジェクトの活動の資料や Bluemoon 関係者にお聞きしたところ乗船客が少ないという ことがわかり、集客の必要性があることがわかった。そこで私たちは現在の Bluemoon の Web ページに注目し、その分析を行ったところ現在の Web ページでは Bluemoon の情報を伝え切れて いないという問題があることがわかった。実際に、過去の活動のアンケートでインターネットで Bluemoon を知ったという人は 2 割程度であることからも現在の Web ページの集客能力が高くな いことがわかった。

Group Report of 2012 SISP - 1 - Group Number 5-B

## **1.3** 課題の概要

Bluemoon についての Web ページを作成することで乗船客の増加、及びインターネットで Bluemoon を知ったという乗船客の割合の増加を図った。Bluemoon の公式ページに Web ページ のリンクを張らせて頂き、Web ページ内のコンテンツで Bluemoon の魅力を伝えていった。コン テンツの一部には、現在 Bluemoon に搭載されている Web カメラ、GPS をはじめとした各種セ ンサの情報を活用した。コンテンツの内容に関しては、後述するリアルタイム中継、ハイライト動 画といったコンテンツを作成した。

(※文責: 山村恭平)

# 第 **2** 章 到達目標

## **2.1** 本プロジェクトにおける目的

本プロジェクトでは、Web ページの作成を通して乗船客数の増加を図ることが課題であるこ とから、Web ページをきっかけとして訪れた乗船客数の割合の増加と全体の乗船客数の増加を 目的として設定した。具体的には、過去プロジェクトで乗船客に対して実施されたアンケートの 「Bluemoon をどこで知り、乗船しに来ましたか?」という質問項目の「インターネット」という回 答の割合を増加させることを目指す。サイネージプロジェクトが実施したアンケート結果では「イ ンターネット」の割合が 22% であったため、本プロジェクトでは 30% を目指すこととする。その ため、本プロジェクトで開発した Web ページの公開後、過去プロジェクトの時と同じ内容のアン ケートを乗船客に対して実施し、インターネットをきっかけとして乗船した乗船客の割合を調査 する。

(※文責: 加藤武文)

## **2.1.1** 通常の授業ではなく、プロジェクト学習で行なう利点

本課題では観光遊覧船の集客を目的とした Web ページの作成を行なう。集客ターゲットは絞ら れていないため、Web ページの内容は幅広い層に受け入れられるものでなければならない。その 為、1人で作成するよりもグループで取り組むことで様々なアイディアを出し合う事ができ、多様 な内容にすることが出来る。さらにグループで活動することにより通常の授業では得ることが出 来ないディスカッション能力やコミュニケーション能力の取得が出来る。グループの中でマネー ジャ、サーバ構築、コンテンツ作成、Web ページ構築の作業を分担することで効率よく、かつ深い 内容で作成を進めることができる。また、この課題は学外にいる Bluemoon 関係者とシステムの 提案をはじめとしたやりとりが必要になる。場合によってはアポを取って授業時間外に Bluemoon 関係者の所までメンバーが行く必要もある。さらに、作成した Web ページはインターネット上の 不特定多数に公開されるものなので、授業で扱う範囲よりもセキュリティやクオリティの部分で高 いレベルのものを必要とされ、これに取り組むことで我々は高い技術を習得することが出来る。作 成した Web ページは通年 24 時間公開で、プロジェクト学習終了後の来年度も運用する予定であ る。この年度をまたぐ活動を継続して行なうのは通常の授業では難しい為、プロジェクト学習で行 なう事が妥当である。

(※文責: 長岡英明)

## **2.1.2** 地域との関連性

Bluemoon の乗船客数の増加は、函館の観光客の増加にも少なからず結びつくと考えられる。ま た、Bluemoon のある函館ベイエリアは、金森倉庫をはじめとした函館の観光スポットが多数あり、 函館朝市や教会群などの観光スポットの中心に位置している。そのため、Bluemoon の乗船客がそ

れらの観光スポットに流れるということも期待できる。以上のことから、本プロジェクトの課題 が達成されれば函館の観光分野での発展が期待できる。また、Bluemoon を対象として Facebook ページを作成するのが本プロジェクトがとった課題に対する解決手段であるが、この手段に十分な 効果があると判断できた場合は、Bluemoon 以外の函館の観光スポットにも Facebook ページを作 成するという展開が考えられる。

(※文責: 加藤武文)

## **2.2** 具体的な手順・課題設定

このプロジェクトではお客様となる Bluemoon 関係者の方からの要求があったのではなく、私 たちが提案しに伺い、お客様から承諾を頂けた場合システム開発を行なうことができる。また、 Bluemoon の繁忙期である 7 月、8 月にリリースを間に合わせるという点などから以下のように手 順を設定した。

- 1. 過去の活動に関する分析 過去の活動の資料から Bluemoon の乗船客数やその内訳について、また活動についての反 省点などを洗い出す。また、過去プロジェクトではどのようにコンテンツを作成していたか も確認し、各コンテンツ作成に役立てる。
- 2. Bluemoon に関する分析 現在の Bluemoon の Web ページの内容について分析を行なう。また、実際に Bluemoon へ 乗船することで Bluemoon の魅力がどのような点であるかの調査を行なう。
- 3. 集客に用いる媒体の検討 どの媒体を用いれば、情報を広く配信できるかの検討を行なう。メンバー内でプレゼンテー ションを行ない、どの媒体でコンテンツを作成するかを決定する。
- 4. 作成するコンテンツについての検討

Bluemoon の魅力を伝えるために現在の Web ページで不足している内容を理解した上で、 どのようなコンテンツを作成すべきかの検討を行なう。また、考えたコンテンツを作成する 上で必要になる技術や知識について、既知のものであるか、またそうでない場合期間内に習 得できるものであるかについてもよく考える。

5. Bluemoon 関係者へのシステムの提案

Bluemoon 関係者へ作成予定のコンテンツの内容や期待できる効果について説明した上で、 Web ページの作成についての承諾を得る。特に作成するコンテンツについてはイメージな ども用意し、どのような内容かがよくわかるよう工夫する。

6. サーバの構築

作成したコンテンツ及び Bluemoon に搭載されたセンサからの情報を保持するためのサー バの構築を行なう。サーバの構築はシステム管理方法論や OSS セミナー等で習得した知識 や使用した資料を参考に行なう。本学内にサーバを立ち上げ、そこから Bluemoon に関す る情報を配信する。

7. 各コンテンツの作成

コンテンツの作成にはセンサ情報を利用したものもあるため、センサ工学の講義で得たセン サ情報の利用に関する技術を用いる。習得技術としては、新たなプログラミング言語による 実装などが挙げられる。

Group Report of 2012 SISP - 4 - Group Number 5-B

- 8. Facebook ページの作成 コンテンツを配信するページとして Facebook ページを利用する。そのため、Facebook ページの機能や作成方法を調べる。情報機器概論などの講義で習得した Web ページ作成の 知識を活かす。
- 9. 中間発表で得たフィードバックの分析 中間発表で作成しているコンテンツや活動スケジュールについての意見を集め、それをもと に中間発表までの活動の振り返りと予定の見直しを行なう。
- 10. リリース 完成したコンテンツをお客様である Bluemoon 関係者の方へお見せし、問題がなければ Bluemoon の公式 Web ページからリンクしていただく形で公開する。
- 11. 乗船客へのアンケート Bluemoon の 2012 年度の運航が終了する 10 月下旬までに乗船客へどのような媒体で Bluemoon について知り、乗船しに来たかという内容のアンケートを実施する。このアン ケートは上述した過去の活動でも同様に実施されていたため、その過去のデータと比較する ことでインターネットで Bluemoon を知り乗船したという乗船客の割合が増加したかを調 べる。また、このプロジェクトの目標が達成されたかどうかの判断も行なう。
- 12. コンテンツの改善

Bluemoon 関係者の方から作成・公開したコンテンツについて感想や意見を頂き、それをも とに作成したコンテンツの内容の改善、追加を行なう。また、乗船客から追加して欲しい内 容があれば検討する。

13. 2013 年度公開の準備

本プロジェクトで作成した Facebook ページとコンテンツは 2013 年度運航終了時まで公開 する予定である。しかし、2013 年度運航開始時には、プロジェクト学習が終了しているた め、コンテンツ等に問題が生じた際すぐに対応することができない可能性が高い。そのた め、できるだけ問題やバグが発生しないかコンテンツやサーバを見直す。

(※文責: 田渕健)

## **2.3** 課題の割り当て

#### **2.3.1** 担当分野の検討

プロジェクトメンバー4名の得意分野などに応じて以下のような4つの担当分野に分けた。

- マネージャ システムの開発や運用の中で Bluemoon 関係者に対する提案や連絡が必要となるた め、それらの連絡要件をまとめ連絡を行なう.また、プロジェクト全体の進捗の管理をし、 必要に応じたスケジュールの調整もマネージャが行なうものとする.マネージャについて は、グループリーダーである加藤が担当した。
- サーバ担当者 本グループが開発したシステムでは、コンテンツで用いられる画像等を保持するた めのサーバが必要であり、サーバの構築・管理はある程度大きなタスクであると判断したた め、サーバ担当を1つの割り当てとした。内容としては、学内でのサーバの構築と他メン バーとサーバのデータのやりとりの仲介などを行なう。また、本グループでは開発したシス テムの保守も行なうため、サーバに関係する部分の保守作業についてもサーバ担当者が行な

Group Report of 2012 SISP - 5 - Group Number 5-B

う。サーバ担当は、前提となるシステム管理方法論を履修していた関係などから、田渕が担 当した。

- コンテンツ作成者 本グループが開発する Web ページ上には、Web カメラや GPS からのデータ を利用したコンテンツを設置する。また、アンケートやフィードバックの分析から、必要と 判断されたコンテンツを都度開発し、設置する。コンテンツ作成担当者はそれらのコンテン ツの開発を担当する。また、コンテンツの不具合発生時の対処などの保守についてもコンテ ンツ作成者が行なうものとする。コンテンツ作成者は、プログラミングスキルの高さ等か ら、長岡が担当した。
- ページ作成者 本グループの開発する Web ページは Facebook ページとして作成される。そこで、 ページ作成者は Facebook ページの立ち上げと管理を行なうものとした。コンテンツ作成に おいて、Facebook ページの仕様との兼ね合いもあるため、Facebook ページの仕様を調べ るという課題についても、ページ作成者が担当した。また、保守においては Facebook ペー ジの仕様変更が起きた際の対応などを行なう。ページ作成者は、ネット関係の知識の広さか ら山村が担当した。

(※文責: 加藤武文)

## **2.3.2** 各課題の割り当て

各人の担当分野、時間軸のスケジュールを基準に以下のように割り当てた。

1. 過去の活動に関する分析

この課題は目的の設定などプロジェクトの定義自体にも関わってくる内容であるため、グ ループメンバー全員で行なうこととした。具体的な内容として、各グループメンバーで過去 の活動に関する資料を読んで、反省点や重要だと思われる点を洗い出し、その内容を全体で 共有することとした。

- 2. Bluemoon に関する分析 この課題もプロジェクト全体に大きく関わってくる内容のためグループメンバー全員で行な うものとした。また、Bluemoon への乗船による調査については、Bluemoon 関係者と連絡 を取り合うことになるマネージャの加藤を中心として行なうこととした。
- 3. 集客に用いる媒体の検討 各グループメンバーがそれぞれ検討してきた媒体の魅力や利点についてグループ内でプレゼ ンテーションを行い、その内容をもとにして媒体を決定するという手段をとったため、グ ループメンバー全員で取り組んだ。
- 4. 作成するコンテンツについての検討 この課題はコンテンツ作成の他にも、サーバ構築においてのサーバの仕様の検討などにも関 わってくる。また、実現可能性を検討する上でも、全体で話し合った方が良いと考えられる ためグループメンバー全員で行なった。
- 5. Bluemoon 関係者へのシステムの提案 お客様とのやりとりについてはマネージャーの担当になるため、マネージャーである加藤が 提案資料の準備、提案を行なう時間や場所の交渉、実際の提案を行なうこととした。なお、 提案時の Bluemoon 関係者とのやりとりに関する記録の担当者として田渕が同行した。
- 6. サーバの構築

Group Report of 2012 SISP - 6 - Group Number 5-B

システム管理方法論という講義でサーバの構築を実際に行なうという演習があった。そのた め、この講義を履修している者が課題の達成に必要となるサーバ構築に関する前提知識をよ り多く持っていると考えた。システム管理方法論を履修していたのは加藤と田渕であった が、加藤はマネージャの仕事をメインで行なうため田渕がこの課題を担当した。なお、シス テム管理方法論と同様にサーバ構築に関する演習を行なう OSS セミナーがプロジェクト学 習用に大学で行なわれた。OSS セミナーへの参加は長岡と山村が参加し、そこで得た知識 を共有することで田渕のサーバ構築に役立てるものとした。

7. 各コンテンツの作成

コンテンツ作成にあたり履修済みであることが望ましい講義としてセンサ工学が挙げられる が、これはグループメンバーの全員が履修していた。この課題で必要となる他の要素とし て、プログラミングに関する技術が挙げられると考え、プログラミングが得意な長岡がコン テンツの作成を担当した。

- 8. Facebook ページの作成 作成したコンテンツを設置することになる Facebook ページの作成・管理担当者としては、 インターネットに関する知識がグループ内で最も広かった山村が担当した。
- 9. 中間発表で得たフィードバックの分析 中間発表時に得られた意見や評価は、その後のコンテンツの改善、スケジュールの調整、 Web ページの公開など多方面に大きく関わってくる内容であるため、グループメンバー全 員で行なうこととした。
- 10. リリース 完成したシステムをお客様へお見せし、公開の許可をいただくのはマネージャーである加藤 が担当する。ページの公開については Facebook ページの公開設定を変更する必要があるた め、その点については山村が担当するものとした。
- 11. 乗船客へのアンケート

Bluemoon の乗船客へアンケートをとることの可否については加藤が Bluemoon 関係者と 交渉する。アンケートは乗船客が Bluemoon に乗る際と降りる際にとるため、1 人だけでは 手が回らないと考え、2 人で担当することとした。なお、アンケート実施については 2 日間 かけて行なう予定であり、グループメンバー全員を担当者とした。

12. コンテンツの改善

Bluemoon 関係者からページについて意見をいただくという点に関してはマネージャーであ る加藤が行なう。また、上述した乗船客のアンケート結果から、ページの改善点を洗い出す 作業についてはグループメンバー全員で行なうこととした。コンテンツの改善自体はコンテ ンツ開発担当者の長岡と Facebook ページ担当者の山村の 2 名で行なうこととした。

13. 次年度公開の準備

保守の内容の検討については、各担当分野全てに関わるため全員で行なう。考えられる保 守の内容としてはサーバの管理、コンテンツに不具合が発生した際の対応などが挙げられ る。決定した保守内容について Bluemoon 関係者へ連絡し合意を得る点についてはマネー ジャーの加藤が担当することとした。

(※文責: 加藤武文)

# 第 **3** 章 課題解決プロセスの概要

- 1. 過去プロジェクトに関する分析 過去プロジェクトの分析からは、具体的な過去の乗船客数の数字や実施されたアンケートの 結果のデータなどが取得できた。どのようにコンテンツを作成していたかという情報は、過 去プロジェクトの資料には記録されていなかった。
- 2. Bluemoon に関する分析 Bluemoon への乗船と Web ページの分析から、現在の Bluemoon の Web ページではク ルージングで楽しめる景色に関する情報と乗船客からのレビューなどが不足しているという ことがわかった。
- 3. 集客に用いる媒体の検討

集客に用いる媒体は何を用いればよいか、メンバーがそれぞれプレゼンテーションを行ない 媒体を決めた。その結果、不特定多数の方が閲覧する Web ページが最も効率が良いのでは ないかという結論に至った。

4. 作成するコンテンツについての検討

Bluemoon に関する分析から、現在の公式 Web ページで不足している情報を補えるコンテン ツを作成することとした。1つめとして、Web カメラと GPS の情報を利用した Bluemoon のクルージングコースのどの位置でどのような景色が楽しめるのかがわかるコンテンツを考 えた。2つめとして、Facebook ページ上で乗船客からのレビューを収集し、それを Web ページの閲覧者へ提供するというコンテンツを考えた。

5. Bluemoon 関係者へのシステムの提案

Bluemoon 関係者へシステムの提案を行ない、承諾を得た。提案の際にはシステムの内容が お客様に分かりやすく正確に伝わるよう、システムのイメージ図を用意した。

6. サーバの構築

外部に公開するため、セキュリティの設定をしっかり行なわなければならないので、ネット ワークとセキュリティの設定は学内ネットワークで進めた。ネットワーク関係の知識が足り なかったことや、サーバに関する知識不足のため、8 月までに完了することができなかった。 そのため、無料のレンタルサーバを用いてリリースを行なった。

7. 各コンテンツの作成

Bluemoon から見える現在の景色を Web カメラから取得し配信する、リアルタイム中継と いうコンテンツを作成した。また、Web カメラからの1回分のクルージングの画像を保存 し動画形式で見せる、ハイライト動画というコンテンツを作成した。

8. Facebook ページの作成

Facebook で Bluemoon のアカウントがなかったため、Bluemoon 関係者へアカウント作成 の許可を得た。そのアカウントで Facebook ページを作成し、既存のアプリを利用しながら 作成した。

- 9. 中間発表で得たフィードバックの分析
	- ハイライト動画のデモを行なった時、聴講者から「このままではあまり魅力が感じられな い。もっと独創的なものが欲しい。」という意見が多数あった。魅力が感じられないことに

関しては、当時ハイライト動画の位置情報の部分が出来上がっていなかったということが原 因の 1 つとして考えられる。

10. リリース

完成したコンテンツをお客様である Bluemoon 関係者の方へお見せし、Bluemoon の Web ページからリンクしていただく形で公開した。7 月、8 月にリリースを予定していたが、連 絡が遅れてしまったためリリースしたのは 9 月下旬となってしまった。

11. 乗船客へのアンケート 2012 年 10 月 13 日・14 日に乗船客に「Bluemoon についてどこで知りましたか」、「Facebook ページを見たことがありますか」という内容でアンケートをとった。

12. コンテンツの改善

アンケート結果からのコンテンツの改善は行なわず、新規コンテンツ開発を行なった。ア ンケートをとった時、Facebook ページを見たという方が一人だけおり、その方はナイトク ルーズの情報が欲しいと仰っていたため、ナイトクルーズのアルバムを作成した。また、ア ンケート結果で「船を見て Bluemoon を知った」という方が約半数だったため、Facebook ページを見た方が観光コースを組み立てる時に使用して頂くことを目的とした、観光スポッ トマップというコンテンツを作成した。

13. 2013 年度公開の準備

現在 Bluemoon は運行期間ではないため、Web カメラと GPS センサが動作していない。 そのため、コンテンツの一部が閲覧できなく、改善することができない状況である。2013 年度の運行は 4 月下旬のため、4 月上旬からセンサが動作しているか等確認することが必要 である。

(※文責: 田渕健)

# 第 **4** 章 課題解決プロセスの詳細

## **4.1** 各人の課題の概要とプロジェクト内における位置づけ

## **4.1.1** 加藤武文

加藤武文の担当課題は以下のとおりである。

- **5** 月 Bluemoon に関する課題の設定とその解決方法の検討を行なった。
- **6** 月 Bluemoon 関係者へシステムの提案を行なった。
- **7** 月 全体の進捗管理及び船内ディスプレイの件について検討を行なった。また、中間成果発表の 準備として発表資料の作成を担当した。
- **8** 月 船内ディスプレイの設置を行なった。
- **9** 月 Facebook ページの公開に関して Bluemoon 関係者と連絡をした。
- **10** 月 アンケートの作成、新コンテンツの提案をした。また、スケジュールの調整を行なった。
- **11** 月 全体の進捗の管理及びコンテンツのアイコン作成を行なった。
- **12** 月 最終成果発表の準備をした。

(※文責: 加藤武文)

#### **4.1.2** 長岡英明

長岡英明の担当課題は以下のとおりである。

- **5** 月 本グループのプロジェクト定義書を作成し、コンテンツ作成担当になった。
- **6** 月 過去プロジェクトで取り付けられた Bluemoon に搭載されている各種センサの仕様と状況 を確認した。また、学内で実施された OSS セミナーに山村と参加した。このセミナーは Web システムの開発運用を想定した、ネットワーク、サーバ、プログラミングの基礎を講義 と演習で学ぶものであった。
- **7** 月 Web カメラの配信コンテンツ (リアルタイム中継、ハイライト動画) 作成、中間発表用のポ スター作成を行なった。
- **8** 月 配信コンテンツの作成を 7 月から継続して行ない、完成させた。
- **9** 月 ページリリース後にグループメンバーからハイライト動画の航路表示部分が見にくいという 意見があり、改良を行なった。
- **10** 月 「いいね!」機能や Twitter を利用した Facebook ページの宣伝とハイライト動画の改良を 行なった。また乗船客アンケートを行ない、そこで出た要望からナイトクルーズのフォトア ルバム作成を行なった。
- **11** 月 Bluemoon 周辺の観光スポットマップの作成を行なった。また、Bluemoon を紹介してい るブログや投稿動画の掲載を行なった。
- **12** 月 成果発表用ポスターと報告書の作成を行なった。

(※文責: 長岡英明)

## **4.1.3** 山村恭平

山村恭平の担当課題は以下のとおりである。

- **5** 月 過去のプロジェクトの資料閲覧及びコンテンツを公開する Web ページのための情報収集を 行った。
- **6** 月 Facebook ページの作成及び php、javascript、html などの学習を行った。OSS に基づく Web 系システム開発スキル習得セミナーに参加し始めた。
- **7** 月 中間発表の準備と位置情報に関するコンテンツの作成を行った。
- **8** 月 Facebook ページのチェック、現在位置表示コンテンツの見直しを行った。
- **9** 月 位置表示に用いる javascript の API を GoogleMapAPI から YahooMapAPI に変更した。 Bluemoon の乗船客へのアンケートの準備を行った。
- **10** 月 位置表示コンテンツを完成させた。Bluemoon の乗船客へアンケートを実施した。新しい コンテンツ作成に向けて情報収集を開始した。
- **11** 月 Unity を用いて新しいコンテンツを作成することを決め、Unity についての学習と Unity で用いるための Bluemoon のモデリングを行った。
- **12** 月 成果発表会の準備と期末提出物の作成、Unity によるコンテンツの作成を進めた。

(※文責: 山村恭平)

#### **4.1.4** 田渕健

田渕健の担当課題は以下のとおりである。

- **5** 月 プロジェクト定義書の修正と、どのような情報提供媒体を使うかのプレゼンテーションを行 なった。
- **6** 月 サーバに関する知識獲得、どのレンタルサーバを借りるかの検討、どのようなスペックの サーバを構築するかの検討をした。
- **7** 月 中間発表準備、サーバの立ち上げ、ネットワークの設定を行なった。
- **8** 月 作成したコンテンツを Facebook ページ上で見られるようにするためには、SSL 通信が必要 との事だったため SSL 通信について調べた。
- **9** 月 サーバは基本的に必要のないサービスは起動しないように設定するため、起動しているサー ビスが必要か不要かの選定をした。
- **10** 月 9 月に引き続きサービスの選択をした。セキュリティの設定を行なった。アンケートを実 施するため Bluemoon に乗船した。
- **11** 月 10 月に引き続きセキュリティの設定を行なった。ルータの設定を行なった。ネットワーク 全体の構成の認識を深めていった。
- **12** 月 成果発表会の準備を行なった。また、最終報告書の執筆作業にあたった。

(※文責: 田渕健)

## **4.2** 担当課題解決過程の詳細

## **4.2.1** 加藤武文

**5** 月 Web ページの拡張による Bluemoon の集客という課題を達成するためにどのようなコンテ ンツを製作するのが良いか検討を行なった。また、その際に過去の活動の資料を参考にし た。また、1 年間のプロジェクトのスケジュールも作成した。その 5 月時点のスケジュール が図 4.1 である。このスケジュールはあくまでも大まかに作り、各グループメンバーの進捗 状況に合わせて適宜調整、詳細化していった。

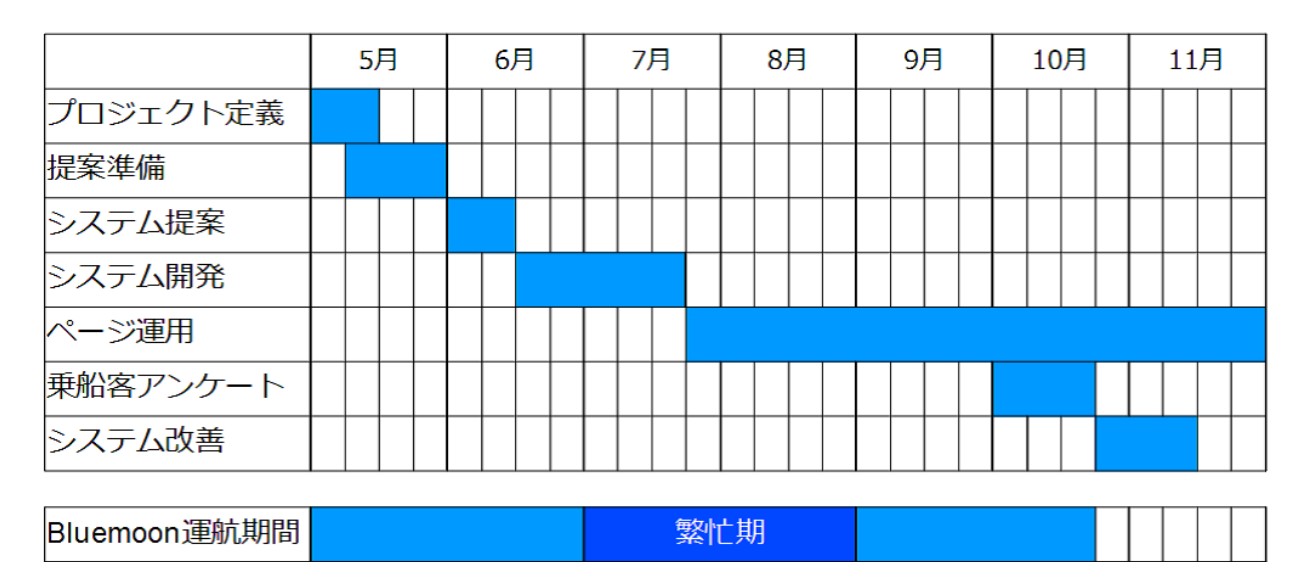

図 4.1 スケジュール

- **6** 月 Bluemoon への乗船と、Bluemoon の公式ページの分析を事前調査として行ない、どのよう なコンテンツを作成するべきか検討した。その調査から、実際に乗船して見た Bluemoon からの景色と比較して、現在の公式 Web ページでは Bluemoon から眺めることのできる景 色に関する情報が不足しているという問題を発見した。また、乗船客からのレビューなどが なかったため、それらの情報もあればより魅力的なページになるのではないかと考えた。グ ループ全体で話し合って決定したシステムの内容について提案資料を作成し、Bluemoon 関 係者へシステムの提案を行ない承諾を得た。提案の際、現在の Bluemoon の位置情報を表 示するディスプレイのようなものを Bluemoon 船内に設置してほしいという要望を受けた。 位置情報を表示するという内容は、Web ページのコンテンツとしても作成する予定であっ た。そのため、そのコンテンツを移植する形で対応できるのではと考え、オプションとして 要望に対応することとした。図 4.2 が Bluemoon 関係者へ提案を行なった際に提示したコ ンテンツのイメージである。提案時点ではまだ画面の詳細な設計ができていなかったが、で きるだけ明確にコンテンツのイメージを伝えられるよう作成した。
- **7** 月 システム開発に関して、グループ全体の進捗管理を行った。船内ディスプレイとしてどの ような媒体を用いるかの検討も行なった。表示媒体としては、設置コストの小さい iPad を 用いることとし、設置場所やスタンドなどについての検討を行なった。その検討の際に、 実際に Bluemoon に乗せていただき、設置できる場所や電源が確保できるかなどの確認を Bluemoon 関係者と行なった。そこから、設置場所は Bluemoon 船内の 1 階窓際に決定し

Group Report of 2012 SISP - 12 - Group Number 5-B

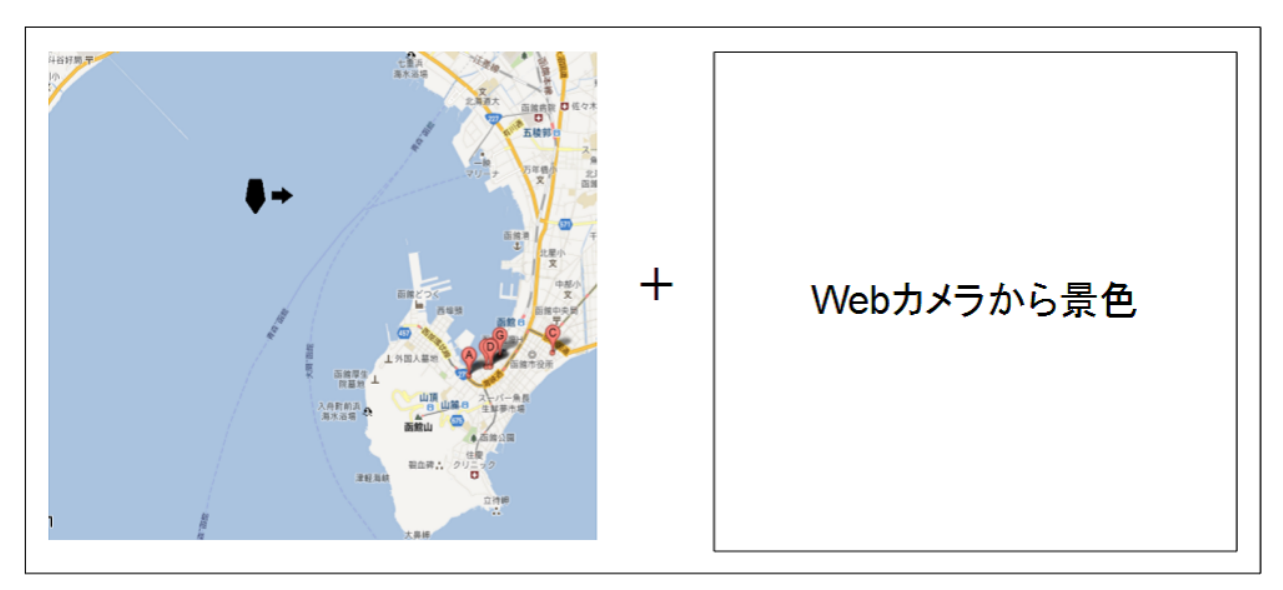

図 4.2 コンテンツイメージ

た。なお、iPad で利用することになる無線ネットワークが使えるかについてもこの訪問で 試しており、問題なく接続できることを確認した。

また、中間成果発表のスライドは、主に現在抱えている課題について聴衆に伝えられるよう 意識して作成した。これは、グループで抱えている課題について正確に伝えることで、聴衆 から何か解決策のヒントが得られるのではないかと考えたためである。発表について言える こととして、スケジュール上確保していた準備期間が非常に短かったため、最終成果発表の 準備期間は長くとれるようスケジュールの再調整を行なうこととした。

- **8** 月 6 月の提案時に受けた要望に応える形で、乗船客が現在位置を確認できるディスプレイとし て iPad を Bluemoon の船内に設置しに伺った。iPad で利用している無線 LAN は iPad と 同様に Bluemoon 船内に設置されていたが、そのネットワークは大学のネットワークに繋 がっていたため、セキュリティの設定を厳密に行なった。具体的には、設置した 2 台の iPad の Mac アドレスを登録し、それ以外の Mac アドレスを持つ端末からのアクセスは受け付け ないという設定を無線 LAN 側で行なった。図 4.3 が設置された船内ディスプレイである。
- **9** 月 Facebook ページの公開にあたり、Bluemoon 関係者へ連絡を行なった。しかし、こちらの 連絡の時期が遅かったために、Facebook ページの公開が当初予定していた時期から 1 ヶ月 ほど遅れた。
- **10** 月 まずは、Facebook ページの公開が遅れたことによるスケジュールの再調整に取り組んだ。 後期では、最終成果発表のための準備期間を約 1 ヶ月と多めに確保していたため、その部 分を削ることで、公開の遅れによるスケジュールの変更に対応した。その後は、乗船客に対 して実施するアンケートの作成を行ない、Bluemoon 関係者へ連絡して乗船客にアンケート を実施することの許可を得た。また、10 月 13 日のアンケートの実施にも実際に参加した。 アンケートの作成においては、過去の活動で行われたアンケートと比較するために同じ内容 にする必要があったため、過去のアンケート内容の一部を参考として作成を行なった。アン ケートの実施時期が、Bluemoon の運航終了時期の少し前であったため、船内ディスプレイ として設置していた iPad の回収も同時に行なった。アンケート実施後は、アンケートの結 果をグループメンバー全員でまとめ、そこから洗い出した改善点などをもとに新しく考えた コンテンツを Bluemoon 関係者へ改めて提案した。

Group Report of 2012 SISP - 13 - Group Number 5-B

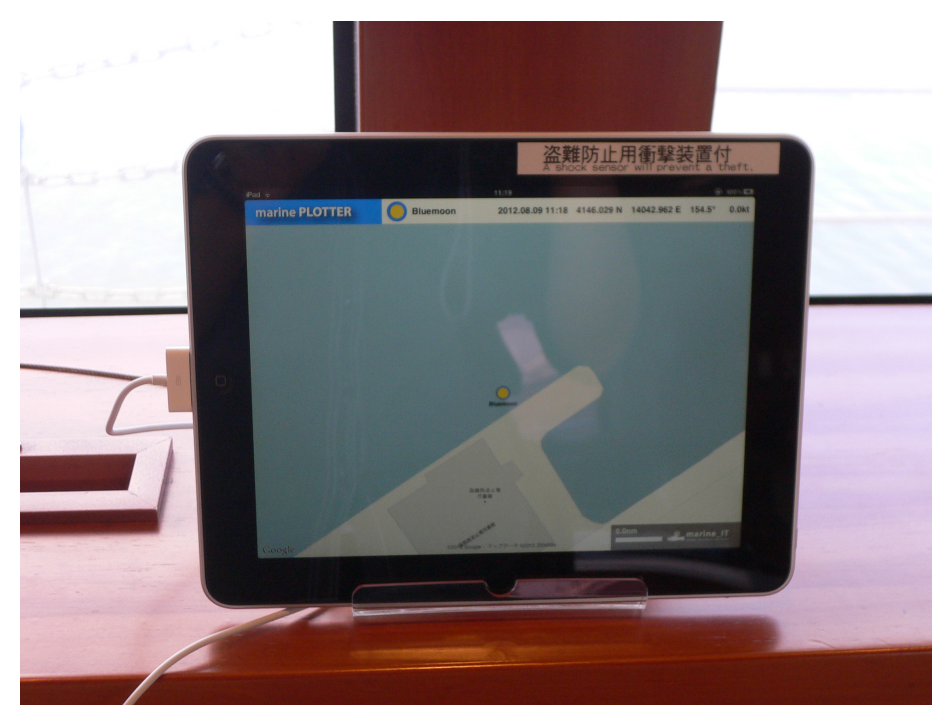

図 4.3 船内ディスプレイ

**11** 月 10 月に検討した改善案に沿った開発について全体の進捗管理を行なった。また、作成した Facebook ページで公開していたハイライト動画、観光スポットマップのコンテンツのアイ コンが同じ画像であるという問題があった。そのため、GIMP2 というソフトを用いて各コ ンテンツ用のアイコン画像を作成し、既存のものと入れ替えた。図 4.4 に変更前と変更後の アイコンを示す。

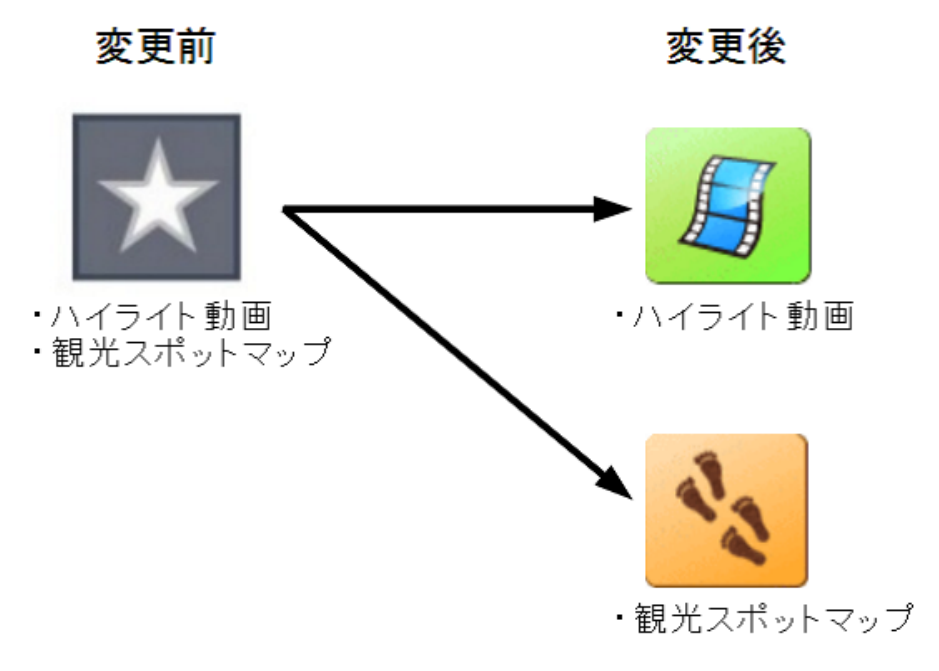

図 4.4 変更前・変更後のアイコン

**12** 月 最終成果発表用で使うスライドの作成を行なった。成果発表のスライドの内容では、主に どのような成果物かできて、それを評価した結果はどうだったか、という部分が聴衆にうま

く伝わるように作成した。作成したスライドについてはグループメンバー及び担当教員か らレビューをいただきそれに対応していく形で完成させた。また、その後の発表練習につ いても率先して行ない、成果発表当日に向けて発表の質を高めた。最終成果発表の終了後 は、グループ報告書の章立てを作成し、グループ内でそれをもとに章立てについて話し合っ た。また、ページ改善の開発も延長して行なわれていたためその進捗管理を並行して行なっ た。発表や資料の執筆と並行して、次年度のページの運用をどのように行なっていくかに ついても改めて話し合った。基本的には、各自が開発を担当した部分について保守を行い、 Bluemoon 関係者との連絡については加藤が担当するものとした。

(※文責: 加藤武文)

#### **4.2.2** 長岡英明

- **5** 月 プロジェクト定義書はグループメンバー、指導教員のレビューにより手直しを経て完成させ た。それからコンテンツ作成の為にインターネットや参考書で Web プログラミングについ ての調査を行い、Web カメラの配信コンテンツ作成には Javascript を使用するのが望まし いと知った。
- **6** 月 現在 Bluemoon に付いている Web カメラと船の現在位置表示に利用する GPS センサの仕 様を確認し、Web カメラの景色画像を使用したコンテンツを作成する事を決定した。そし て Web カメラの内蔵サーバではない別に用意した無料レンタルサーバによる配信を開発し 始めた。まずリアルタイム中継の開発に着手したのだが、最初は Ustream で Web カメラの 画面をミラーリングして配信する方法を試した。しかし動作が重く、サーバに対する負担が 大きかったので、Web カメラの画像をサーバに送る配信方式に変更した。また、OSS セミ ナーに参加したことにより、Javascript、php 等 Web プログラミングの基本的な動作方法 と ubuntu サーバの構築、Apache によるページ公開方法を学んだ。Web プログラミングだ けでなく、サーバの構築方法について学んだことで、サーバ構築担当の進捗が実感を持って 把握出来るようになった。コンテンツ作成で使用する Javascript に関してはセミナーの内 容だけではなく、より深い知識と技術を必要とするため、自分で簡単なプログラムを作成す るなどの学習を活動時間外に行なった。
- **7** 月 Web カメラの機能である FTP 画像転送を使用してサーバに景色の画像を送ることに成功 し、リアルタイム中継として Web ページ上での画像を表示させることに成功した。ハイ ライト動画を作成する為に、Web カメラから送られてくる画像を 1 クルージング分、複数 セットを景色が良く見える天気の良い日を選んで保存した。保存した画像から動画用に良い ものを選定し、スライドショー形式で Web ページ上に表示出来た。この開発を行なったこ とで Web カメラの操作知識や html、Javascript や css の技術が向上した。またコンテンツ 開発と平行して中間発表で使用するポスターを作成した。これは発表時に発表ブースの横に 置いて本グループの活動の流れが聴講者にわかるようにしたものである。ポスターは adobe Illustrator で作成し、その内容として概要、スケジュール、ゴール、問題点を記入してグ ループメンバー、指導教員のレビューにより手直しを加えて完成させた。また、発表練習を 指導教員に見ていただいたところ、ハイライト動画のデモンストレーションをする際に、ク ルージング序盤の数秒を見せるだけでは面白くなくコンテンツの概要が掴めないので、1 分 程度でクルージングが 1 周分見られるようなスピードの早送り再生を作ったらどうかという 意見を頂いた。これに対して 1 分半で 1 周するスピードのものを作成し、発表のデモンスト

Group Report of 2012 SISP - 15 - Group Number 5-B

レーションに使用した。元々の早送り再生はもっと遅いスピードで実装する予定だったが、 1 分半で 1 周するものが Web ページ上で閲覧者が見るのに丁度良い時間だと発表時のデモ ンストレーションを経て判断し、この仕様で実装を進めた。

- **8** 月 リアルタイム中継は Web カメラの画像配信の不安定さが原因で、ページ上で景色画像の途 切れが発生した。これに対してページ上で画像を表示させる画面を二重にして別々の時間で 更新するようにし、画像の途切れを感じなくして完成させた。ハイライト動画は Bluemoon の地図上位置部分をスライドショーで作成し、完成させた。この2つを Facebook ページ上 にコンテンツとして掲載した。各コンテンツの詳細は「5.3 リアルタイム中継」、「5.4 ハイ ライト動画」に記す。
- **9** 月 ハイライト動画での船の地図上位置部分の改良を行なった。これについては後述する「5.4 ハイライト動画」に詳細を記す。
- **10** 月 ページをリリースし、Facebook での「いいね!」機能によるページ宣伝を行った。だが Facebook 内での宣伝はアカウントを所持している人にしか効果が無いので、より多くの人 の目に触れる為に利用者数が多い SNS である Twitter でのハッシュタグによる Facebook ページの宣伝を行なった。Twitter 内でハッシュタグ"函館"と"hakodate"を検索した場合 に Facebook ページの簡単な紹介と URL が表示される様にした。この宣伝は今年度運航期 間終了時まで行なった。また、宣伝の効果を確かめる為に乗船客にアンケートを取った。田 渕と Bluemoon に乗船し、乗船客に対し口頭質問して、我々がアンケート用紙に回答を記入 する形式で行なった。そこで乗船客から出た要望に対応する為に、追加コンテンツとしてメ ンバーが乗船した時にデジタルカメラで撮影した写真で構成されたナイトクルーズのフォト アルバムを作成した。
- **11** 月 観光スポットマップを GoogleMyMap で作成した。当初は adobe Illustrator で地図から 作成し、その画像を背景にして Flash でスポット紹介を行なう予定であったが、既存の 完成された地図と機能性が高いアイコンが使用出来る GoogleMyMap を利用した。また、 Google 等の検索エンジンで Bluemoon について検索すると、個人的に Bluemoon を紹介 しているブログやクルージングを撮影した投稿動画が数件ヒットした。Bluemoon の公式 Web ページや我々が作成した Facebook ページにも無い高画質の画像や魅力的な動画で あったので、投稿している方にメールで連絡を取り許可を得た上で Facebook ページで紹介 した。これにより Facebook ページのアクセス数が増加し、紹介元の動画投稿者からも「い いね!」をして頂けたので投稿者の友人にも宣伝が出来、そこからもページのアクセスアッ プに繋がった。
- **12** 月 成果発表用ポスターは中間発表時のポスターを参考にして adobe Illustrator で作成した。 背景・目的から始まりシステム構成や乗船客アンケートの結果、成果まで一連の活動をまと めたものを作成したが、指導教員のレビュー時に過去プロジェクトのアンケートとの比較を 書いた方がいい、A1 サイズで印刷するものとしては画像や文章の内容が少ない、という指 摘を受け、訂正しレビューを受けて完成させる事が出来た。発表練習では自分が話している 模様をスマートフォンで動画撮影し、それをレビューすることで改善点を出し、反映させて 発表の質を高めた。また、発表が終わった後は報告書の作成に取り組んだ。

(※文責: 長岡英明)

## **4.2.3** 山村恭平

- **5** 月 コンテンツを公開するためのウェブページ作成とコンテンツ作成を行うことになった。まず 過去プロジェクトの活動の資料を閲覧した。特にコンテンツを作成する際に必要となるセン サについての資料を熟読し、センサ類の構成や種類について把握した。またコンテンツを公 開する Web ページの作成を行うためにどういったコンテンツをどのような方法で公開する か検討するためにインターネットを用いて情報収集を行った。
- **6** 月 Facebook ページというものがあることを知り、我々がコンテンツを公開するページとし て適当であるか調べた。その後 Facebook ページを利用することをグループメンバに提案 し、Facebook ページを利用することを決定した。そして Facebook ページの立ち上げと Facebook アプリの設定を行った。また私が作成する Bluemoon の現在位置を表示するコン テンツに必要な知識を OSS に基づく Web 系システム開発スキル習得セミナーに参加する ことで習得した。足りない知識は自己学習によって習得した。
- **7** 月 まず Bluemoon に取り付けられている GPS センサからセンサ情報を取得し、その情報を処 理してサーバに書き出す php プログラムの作成を行った。そして OSS に基づく Web 系シ ステム開発スキル習得セミナーに参加していたこともあり順調に完成した。また Bluemoon の現在位置を表示するために地図情報が必要なため Javascript の GoogleMapAPI につい て学習を行い、地図上の指定座標にマーカーを表示する表示部分の Javascript プログラム の作成を行った。
- **8** 月 Facebook ページ上に設置した問い合わせフォームに問い合わせがあるかどうか定期的に チェックを行った。現在位置表示コンテンツの Javascript プログラムについて見直しを行 い解決案を模索した。また新しいコンテンツに用いることができるものがないかネットサー フィンを行い、そこで Unity を発見した。
- **9** 月 サーバから情報を取得する通信部分の Javascript プログラムを作成した。そして表示部分 と通信部分の統合を行おうとしたが GoogleMapAPI では難しいことがわかり、利用する API を GoogleMapAPI から YahooMapAPI に変更し、開発を続けた。また、10 月に行う アンケートに向けてアンケートの内容やアンケート実施日をどうするかなどについて話し 合った。
- **10** 月 Bluemoon の現在位置を表示するコンテンツを完成させた。また乗船客に対してアンケー トを実施し、その結果を今後の活動に反映させるため、話し合いを行った。また、コンテン ツの不足が見られるため新しいコンテンツの作成に取りかかるための情報収集を行った。
- **11** 月 Unity という 3D ゲーム開発環境を用いて新しいコンテンツを作ることを決定した。Unity についての学習を行い、Unity による開発に慣れるため簡単なゲームの作成を行った。
- **12** 月 成果発表会に向けて発表練習と発表用スライドのレビューを行った。また、期末提出物の 作成と Unity によるコンテンツの作成を進めた。

(※文責: 山村恭平)

#### **4.2.4** 田渕健

**5** 月 プロジェクト定義書作成は担当ではないが、レビュー時に日本語がおかしい点など指摘して いった。情報提供媒体を決めるプレゼンテーションでは Web ページが一番新規顧客開拓で

Group Report of 2012 SISP - 17 - Group Number 5-B

きると考え筋道立ててプレゼンテーションすることができた。

- **6** 月 サーバ構築担当になった時、サーバに関する知識がほとんどなかったため、本を買い知識を 深めていった。最初はレンタルサーバでコンテンツを配信することを考えていたため、どの レンタルサーバを借りるかインターネットで調べた。SSL 通信ができるものを希望してい たため、SSL 通信ができ比較的安いものを選んだ。しかし、予算の関係上借りることがで きなかったため、学内にサーバを立ち上げコンテンツを配信することとなった。サーバを 利用するにあたって、どのような OS、ディストリビューション、容量、メモリなどが適し ているか話し合った。システム管理方法論という講義では、OpenSuSE11.3 を使っている が、インターネットに掲載されている情報が少なく、演習時にも手詰まったりすることが多 いため不採用とした。班員が OSS セミナーにでており、Linux の ubuntu というディスト リビューションを使用していたので、ubuntu Lucid Lynx(10.04) を用いることにした。保 障期間が長いものは、10.04 より新しいバージョンがあったが、最近更新されたバージョン だったので情報が少ないと判断したため 10.04 を選択した。容量に関しては当時ハイライト 動画で使う画像を 10GB 程度置いておくということしかわかっていなかったため、余裕を 持って 50GB に決定した。また、メモリは 4GB とした。
- **7** 月 中間発表準備でも 5 月に行なった自分のプレゼンと同様に、筋道立てて説明されているかと いう点に気をつけながら行なった。サーバのネットワーク設定は担当教員から固定 IP アド レスの情報を頂き、それを基に VMware を用いて設定を進めていった。
- **8** 月 SSL 通信を行なうためには、SSL 証明を発行してもらわなければならない。SSL 証明書は グローバルサインやジオトラストなどの会社がいろいろな種類のものを発行している。私た ちが選択したのは、ジオトラストの RapidSSL である。理由はオンラインで申請できるこ とや、低価格であること、申請から発行まで 24 時間以内であることが挙げられる。また、 グローバルサインの方が信頼性は高いが、暗号化通信することが目的のため、信頼性は重要 ではないと判断した。
- **9** 月 ここで行なったサーバが起動しているサービスの選択は「5.1 サーバ」で記述する。
- **10** 月 セキュリティについては「5.1 サーバ」で記述する。10 月 14 日にアンケートを実施しに 行った。アンケートは順調に採れていたが、Bluemoon をインターネットで知り乗船したと いう方が少なかった。
- **11** 月 ルータは担当教員である和田教授がプロジェクト学習用に買って頂いた BUFFALO の BHR-4GRV を用いた。ルータの設定した内容は、インターネット側のグローバル IP アド レス、サブネットマスク、デフォルトゲートウェイ、LAN 側のルータの IP アドレス、サ ブネットマスクである。これは、和田教授の使用しているルータの設定書を参考に行なっ た。ルータは和田教授の研究室に置かれ、和田教授の研究室にあるネットワーク (以下和田 研ネット) と繋がっている。ネットワーク全体の構成については、図や IP アドレスなどを 用いてメンバーや担当教員に聞きながら理解を深めていった。
- **12** 月 本プロジェクトは PDCA サイクルを一回回せている状況だったため、PDCA サイクルの 図を作成した。また、スライドの修正も行なった。

(※文責: 田渕健)

## **4.3** 担当課題と他の課題の連携内容

#### **4.3.1** 加藤武文

主に他の課題担当者の進捗の確認とその内容の共有に努めた。進捗確認時に遅れが見うけられ た場合は他の課題との関連をふまえ、改めてスケジュールの検討を行なった。また、コンテンツ 作成担当者の長岡や Facebook ページ担当者の山村から、開発内容や情報の公開の可否に関して Bluemoon 関係者に確認をとりたいという内容の話が何度かあったため、それらを取りまとめ、 Bluemoon 関係者へ連絡・確認を行なった。

(※文責: 加藤武文)

#### **4.3.2** 長岡英明

コンテンツ作成担当として Web カメラを利用したハイライト動画とリアルタイム中継を作成し たが、サーバ構築担当の田渕とコンテンツを搭載する為にどの様な仕様のサーバにするか話し合っ た。特にハイライト動画の画像を保存するのにどれくらいの容量が必要か調べた。また、OSS セ ミナーのサーバ実習に参加していたのでコンテンツサーバのセキュリティ設定などに立ち会い、意 見を出した。Web ページ構築担当の山村と Facebook ページにどのような方法で作成したコンテ ンツを掲載するか話し合った。

(※文責: 長岡英明)

#### **4.3.3** 山村恭平

Facebook ページ上でコンテンツを公開するためコンテンツ作成者である長岡英明と Facebook ページ上でのコンテンツ公開について話し合った。作成したコンテンツが Facebook ページで動 かないということがないように迅速にコンテンツを試すことができる環境を作成することを決定 した。また各自でコンテンツのテストを行えるように各自に Facebook のアカウントを用意させ、 Facebook ページ上にコンテンツを公開する方法を伝えた。そのほか作成したコンテンツを動かす ためサーバ担当者である田渕健と打ち合わせを行った。特に Bluemoon の現在地表示コンテンツ の php プログラムは一定時間ごとに実行しなければならないため cron を用いる必要があり、その ことについて話し合いを行った。そして Facebook ページ上にアップロードする写真や文章につい て適宜グループメンバーと話し合いを行った。またグループメンバー全員が Facebook ページを管 理できるようにするためグループメンバーを全員 Facebook ページの管理者とした。

(※文責: 山村恭平)

#### **4.3.4** 田渕健

サーバは Web カメラから取得した画像を保持したり、GPS 情報のテキストデータを保持するた めのものであるため、その情報を利用するコンテンツに関連がある。コンテンツを Facebook ペー ジ上で見られるようにするため、コンテンツ作成の担当である長岡と連携作業をした。また、現在

Group Report of 2012 SISP - 19 - Group Number 5-B

位置表示コンテンツ担当である山村とも同様に連携作業をした。

(※文責: 田渕健)

# 第 **5** 章 開発内容

## **5.1** サーバ

#### **5.1.1** 概要

サーバは基本的に必要のないサービスは起動しないように設定するため、起動しているサービス が必要か不要かの選択を行なった。その後、コンテンツサーバを学外に公開するため、セキュリ ティの設定を行なった。

(※文責: 田渕健)

#### **5.1.2** 開発詳細

#### 起動しているサービスの選択

起動しているサービスは、chkconfig -list コマンドを入力すると表示される。表示画面にはサー ビス名とランレベルが表示される。ランレベルとは、0 から 6 の数字か英語の S で表示され、0 は コンピュータが停止し、6 はリブートされる。1 はシングルユーザモードを表し、管理者である root だけがシステムにアクセスできる状態であり、主にシステムをメンテナンスする時に使用する ものである。2 から 5 は OS 起動時にサービスが起動するものである。S はシングルユーザモード のことで、ランレベル 1 と特に変わらなく、システム保守のための安全な環境を提供するためのも のである。以下に起動しているサービス、ランレベル、必要か不要かの選択を記す。

#### **acpi-support** ランレベル:2345

多くの ACPI イベントの処理用スクリプトである。AC 電源の喪失と確保、液晶の開閉、多 数の特別なボタンの押下を認識する機能である。ACPI とは、パソコンの電力制御に関する 規格の一つである。OS が中心となって各機器の電力制御機能を細かく設定、管理ができる。 クライアント用途としての機能なので、常時起動のサーバでは不要と判断した。

#### **acpi-support** ランレベル:2345

Web サーバソフトウェアである。このサービスなしで Web ページを公開することはできな いため必要と判断した。

**apparmor** ランレベル:S

アプリケーションのセキュリティツールで、ubuntu にセキュアな環境を提供するフレーム ワークである。個々のアプリケーションのアクセスを必要なファイルとライブラリのみに制 限することで、アプリケーションを脅威から保護するというものである。脅威とは攻撃者が アプリケーションの弱点を悪用して、スーパーユーザ権限を取得する可能性のことである。 アプリケーションを保護してくれているため、必要と判断した。

#### **binfmt-support** ランレベル:2345

追加バイナリ形式対応用カーネルモジュールである。カーネルモジュールとは、Linux カー ネルで動的に追加されるプログラム部品 (モジュール) のことである。binfmt-misc という カーネルモジュールは、システム管理者がファイル拡張子をベースにして各種バイナリ 形

式をインタプリタに登録し、該当するファイルが実行された時には適切なインタプリタが呼 び出されるものである。インタプリンタとは、人間がプログラミング言語で記述したソフト ウェアの設計図 (ソースコード) を、コンピュータが実行できる形式 (オブジェクトコード) に変換しながら、そのプログラムを実行するソフトウェアのことである。このパッケージは update-binfmts というスクリプトを提供するものである。これによりパッケージメンテナ は、同モジュールの使用をインタプリタに登録するにあたって、独自の init.d スクリプトを 書かねばならないと悩む必要がなくなり、 システム管理者には同モジュールへのやや高レ ベルなインターフェイスが提供されることになる。コンパイル時に init.d スクリプトを書か なければならないが、書く必要がないというもののため、不要と判断した。

**bluetooth** ランレベル:2345

Bluemoon サーバは bluetooth を用いないため、不要と判断した。

**brltty** ランレベル:S

brltty は点字ディスプレイを使用して視覚障害者用のコンソール(テキストモード)へのア クセスを提供するサービスである。点字ディスプレイを駆動し、画面のレビュー機能を提供 する。点字は必要ないため、不要と判断した。

**cups** ランレベル:2345

CUPS(Common Unix Printing System) は Unix 系 OS 用のモジュール化された印刷シス テムである。印刷はしないないため、不要と判断した。

**dns-clean** ランレベル:12345

PPP 接続前に DNS キャッシュをクリアするサービスである。PPP 接続とは、電話回線や ISDN 回線を介してネットワークに接続されるために開発されたものである。今回は PPP 接続はしないため、不要と判断した。

**fancontrol** ランレベル:2345

例えば、ファンが 20 ℃の時に動き、80 ℃の時に止まるなど、ファン回転数などの設定がで きるサービスである。サーバの状態を確認するには必要なサービスだが、常に監視するわけ ではないので、不要と判断した。

**grub-common** ランレベル:2345

GNU の高機能なブートローダ (GRUB) 共通パッケージである。ブートローダとは、コン ピュータの起動直後に動作し、OS をディスクから読み込んで起動するプログラムである。 OS をディスクから読み込ませることは考えていないので、不要と判断した。

**kerneloops** ランレベル:2345

カーネルが異常を察知した際、oops メッセージが表示され、異常を引き起こしたプロセス は kill されるサービスである。そのメッセージは Linux カーネル技術者が oops を生じさせ たバグをデバッグするのに使用され、またその原因となるプログラミングのエラーを修正す るのに利用される。デバッグするサービスなので、必要と判断した。

**killprocs** ランレベル:1

指定された時間に実行されている指定されたプロセスを kill するコマンドラインアプリケー ションである。自動化されたプロセスの実行時間が長すぎるかどうかを確認するものであ る。コンテンツサーバは 24 時間稼動し続けるコンテンツのため、不要と判断した。

**lm-sensors** ランレベル:S

マザーボードの動作状態(電圧・温度・冷却ファンの回転速度など)を収集し、リアルタイ ムに情報を表示するサービスである。サーバの状態を確認するには必要なサービスだが、常

に監視するわけではないので、不要と判断した。

**networking** ランレベル:0

ネットワークシステムのサービスである。このサービスが起動しなければネットワークを使 用できないため、必要と判断した。

**ondemand** ランレベル: 2345

CPU の負荷によりクロックを変更するサービスである。このサービスもセンサ・ファンコ ントロール類同様不要かと思ったが、facebook ページ内のコンテンツのページに同時アク セスなどされた場合、CPU に負荷がかかった時に必要になると判断した。

**pcmciautils** ランレベル:S

NIC(Network Interface Card) を認識するサービスである。サービスの名前にもある PCM-CIA とは、携帯型パソコンに接続する IC カードの仕様を策定するために設立されたもので ある。NIC は使用していないので、不要と判断した。

**postfix** ランレベル:2345

電子メールサーバソフトウェアである。SSL 通信を用いることになれば必要となったが、必 要なくなったため不要と判断した。

**pppd-dns** ランレベル:12345

PPP 接続前に resolv.conf を再適用するサービスである。dns-clean と同様 PPP 接続はし ないので、不要と判断した。

- **pulseaudio** ランレベル:2345 オーディオに関するサービスである。音を利用したコンテンツは考えていないので、不要と 判断した。
- **rc.local** ランレベル:2345

自動起動したいスクリプトを置くファイルであり、ubuntu の起動時の一番最後に読み込み 実行するサービスである。それぞれのランレベルの中にあるファイルに、処理する順番など が割り振られている。このサービスがないとログインできなくなったりなど様々な問題が起 こるようなので、必要と判断した。

**rc.local** ランレベル:2345 差分符号化を使ってデータ転送量を最小化し、遠隔地間のファイルやディレクトリの同期を 行うアプリケーションソフトウェアである。rsync コマンドを使って圧縮をしないため、不 要と判断した。

**saned** ランレベル:2345

スキャナを用いて画像を取り込んだり、ほかの OS とスキャナを共有できたりするサービス である。スキャナは今回使わないため、不要と判断した。

**sendsigs** ランレベル:0

このサービスは調べたが、何をしているのかわからなかった。ランレベルが0のため、一応 必要と判断した。

**speech-dispatcher** ランレベル:2345

スピーチ・シンセサイザのサービスで、音声ディスパッチャの音声合成のためのデバイスに 依存しないものである。音を利用したコンテンツは考えていないので、不要と判断した。

**umountfs** ランレベル:0

現在マウントされている FS(ファイルシステム)をマウント解除するサービスである。マ ウントを解除するファイルシステムは mount-point または special(ファイルシステムが存

在しているデバイス)のどちらかで指定できる。ランレベル 0 なので、必要と判断した。 **umountfs** ランレベル:0

NFS (Network File System) とは UNIX で利用されるファイル共有システムで、離れた場 所にあるコンピュータのファイルをあたかも自分のコンピュータにあるように操作すること ができるものである。Bluemoon サーバ以外のサーバは使わないので、不要と判断した。

#### **umountroot** ランレベル:0

このサービスも調べたが、掲載されているページがなかった。ランレベル0のため、一応必 要と判断した。

#### **unattended-upgrades** ランレベル:0

自動的にセキュリティアップデートをインストールしてくれるサービスである。セキュリ ティに関して、重要なことであるため、必要と判断した。

#### **wpa-ifupdown** ランレベル:0

無線 LAN 関係のサービスである。ランレベル 0 のため、必要と判断した。

#### **x11-common** ランレベル:S

このサービスには、あらゆる設定における X Window System のインストールに要求され るファイルシステムインフラストラクチャが含まれる。X Window System とは、ビット マップディスプレイ上でウィンドウシステムを提供する表示プロトコルである。標準ツール キットとプロトコルを提供し、Unix 系オペレーティングシステム (OS) や OpenVMS な どでのグラフィカルユーザインタフェース(GUI)を構築するのに使われる。GUI を使っ ているので、必要と判断した。

#### セキュリティ

セキュリティについては OSS セミナーの資料にセキュリティに関する設定が記述されていたの で、それを利用した。最初に chkrootkit という rootkit(クラッカーが遠隔地のコンピュータに不 正に進入した後に利用するソフトウェア)が設置されているのかをチェックするプログラムを導入 した。以下に導入方法を示す。

まずは、chkrootkit をインストール:\$ sudo apt-get install chkrootkit

インストール完了後、chkrootkit を実行:\$ chkrootkit—grep INFECTED

実行結果として INFECTED という行が表示されれば問題ない。chkrootkit を自動的に実行する ため、cron を使う。

crontab エディタを開く:\$ sudo vi /etc/crontab

次の一文を追加する:0 3 \* \* \* root /usr/sbin/chkrootkit

これで、午前 3 時に一度 chkrootkit が実行されるようになる。

OSS セミナーの資料には iptables というパッケージで、ファイアウォールとして活用すること ができる。しかし、調べていくうちに ufw(UncomplicatedFireWall)というコマンドで iptables を簡単に設定できることがわかったため、ufw を用いることにした。以下に ufw を使ったファイア ウォールの設定を記す。

ファイアウォールを有効にする:\$ sudo ufw enable

標準ですべてのアクセスを拒否する:\$ sudo ufw default DENY

現在の状態を確認する:\$ sudo ufw status

HTTP を使えるようにするには、80 番ポートを開ける:\$ sudo ufw allow 80

Group Report of 2012 SISP - 24 - Group Number 5-B

ハイライト動画で FTP 転送を使うので 22 番ポートを開ける:\$ sudo ufw allow 22

ssh というネットワークを介して別のコンピュータにログインしたりするプログラムがあるが、 ssh を用いてハッキングされると困るので ssh は用いないこととした。一応 ssh の攻撃を防ぐため の設定をしておく。

/etc/hosts.allow の中にアクセスを許可するホスト名やアドレスを入力する。:sshd: 127.0.0.1 /etc/hosts.deny の中にアクセスを拒否するホスト名やアドレスを入力する。基本的に自分以外か らのアクセスは拒否するので、ここには全部拒否しておく。:sshd: ALL

(※文責: 田渕健)

## **5.2 Facebook** ページ

## **5.2.1** 概要

我々は作成したコンテンツを公開するための Web ページとして Facebook ページを選択した。 Facebook ページは Facebook のコンテンツの一つで企業やブランド、商品など様々なものについ てページを作ることができる。我々の場合は「観光遊覧船 Bluemoon」として Facebook ページを 立ち上げた。このページ上に我々が作成したコンテンツや Bluemoon についての情報を公開して いる。この Facebook ページへのリンクを Bluemoon の公式 Web ページに設置おり、ページの閲 覧者の大多数がこのリンクから訪れることを予定している。2013 年の運航終了まで公開する予定 である。

以下の図 5.1 が現在の Facebook ページである。現在、Bluemoon は運航していないため Bluemoon に取り付けたセンサ類を使用しているコンテンツは公開していない。

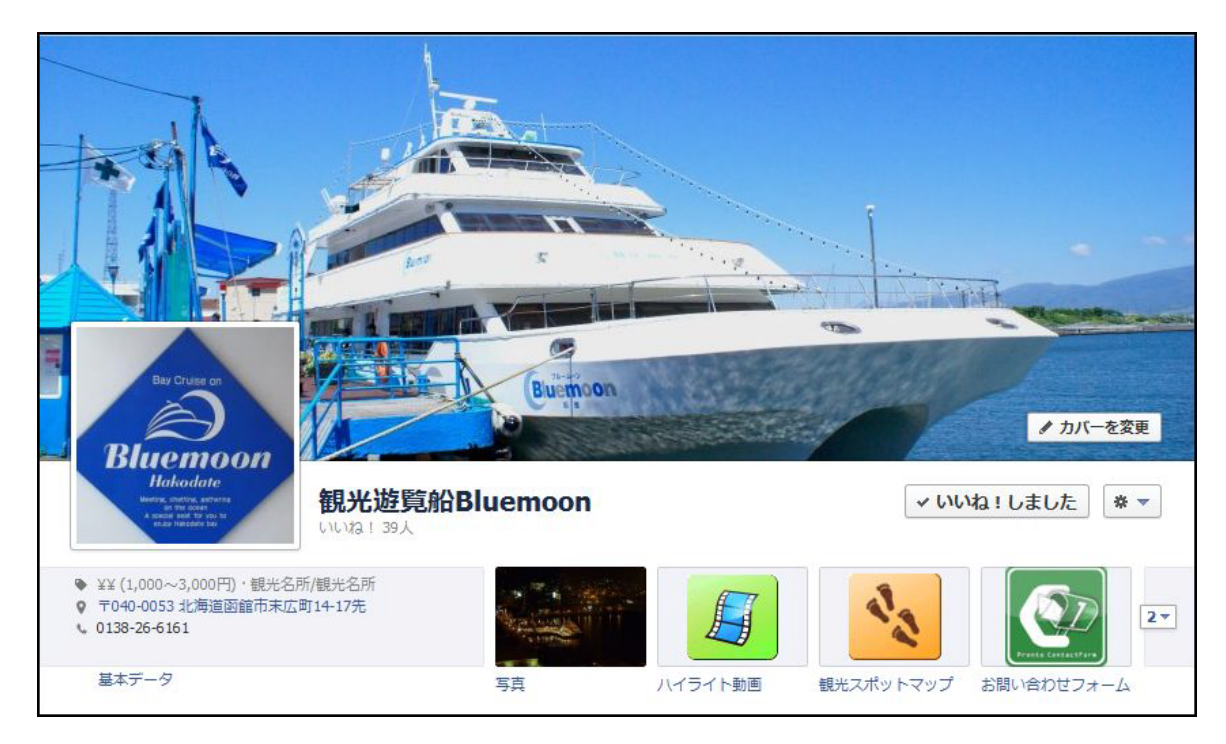

図 5.1 現在の Facebook ページ

#### **5.2.2** 開発詳細

当初、我々が作成したコンテンツを公開する Web ページは既存のサービスを用いず立ち上げる 予定であった。しかし我々は Bluemoon の繁忙期である 7,8 月までに Web ページを公開したいと 考えており、そのためには公開手段をなるべく早く準備する必要があった。そこで Web ページや それを公開するためのサーバをどうするか話し合っている際に和田教授から「Facebook ページは どうだろうか」という提案があった。手間がかからずページ自体にサーバが必要のない Facebook ページは我々にとって理想的な Web ページであった。また、Facebook にはいいね!機能などペー ジの閲覧数を上げることができる機能や我々が Web ページに持たせたいと考えていた機能のいく つかを初めから持っていることなども大きな利点であった。Facebook ページの存在を知った後ま ず始めに行ったのは我々が作成するコンテンツを Facebook ページで公開することができるかどう か調べることであった。Facebook には Facebook のサービス上で使うことができる Facebook ア プリというものがありその中の「Static HTML」というアプリによって我々が作成するコンテンツ を公開することができることがわかった。そのため我々は Facebook ページを用いてコンテンツを 公開することを決定した。Facebook ページを利用することを決めた後、まず Facebook ページの 管理者とするためグループ全員が Facebook に登録を行った。また、後に Bluemoon 関係者の方に も管理者になっていただくため Facebook のアカウント習得を依頼した。そして Bluemoon 関係 者の方から許可をいただいた後、所定の手続きを踏み「観光遊覧船 Bluemoon」として Facebook ページを立ち上げた。またそれと同時に Facebook アプリなどを試すためのテスト用 Facebook ページも立ち上げた。新しいアプリを導入する際、このテスト用 Facebook ページでテストを行っ た。Facebook ページを立ち上げた後まず始めに行ったのはカバー写真を決定することである。カ バー写真とは閲覧者が Facebook ページに訪れた際に始めに見ることになる写真であり非常に重要 である。だが我々はカバー写真となるような Bluemoon の写真がなかったため Bluemoon 関係者 の方からいただいた Bluemoon の写真の中からふさわしいものを選び、それをカバー写真とした。 その後行ったのは、「Static HTML」という Facebook アプリを Facebook ページに導入するこ とである。「Static HTML」は SSL 通信が行えるサーバを用意せずに簡単に Facebook ページ上に 自作の Web ページを公開することができるアプリである。我々の作成したコンテンツはサーバを 使用するものであったが、使用しているサーバが SSL 通信を行うことができないものであったた めこのアプリを仲介しコンテンツを公開した。そのほかにも問い合わせフォーム等のアプリを導入 しページの体裁を整えた。完成後はコンテンツや写真、Bluemoon の運行情報などのについて順調 に公開を行っている。

(※文責: 山村恭平)

## **5.3** リアルタイム中継

#### **5.3.1** 概要

このコンテンツは Bluemoon の船上部に取付けられたパナソニック製 Web カメラから取得した 景色の画像をリアルタイムで表示し、Web ページからクルージングの景色を閲覧することができ るというものである。現在の公式 Web ページでは Bluemoon から見える景色に関する情報が不

Group Report of 2012 SISP - 26 - Group Number 5-B

足しているという問題があり、Bluemoon のクルージングに乗船するとどのような景色を楽しめ るのかを Web ページ閲覧者に知って頂く為に作成した。このコンテンツは Facebook ページ上に Static HTML アプリで実装し、公開した。しかし、リアルタイム配信によるコンテンツであるこ とから夜間は暗い景色しか見れないという点やクルージング時間外に閲覧しても待合場の景色しか 見ることができず、その場合クルージングの様子を知ることが出来ない為、特定の時間だけしか有 効ではないという欠点がある。なお、Bluemoon が運航していない期間はこのコンテンツは非公開 とした。

(※文責: 長岡英明)

#### **5.3.2** 開発詳細

#### **Web** カメラとの通信

Bluemoon に搭載されている Web カメラには元々サーバ機能が内蔵されており、それだけを使 用しても Bluemoon からのリアルタイム景色画像を Web ページ上で見ることが出来るが、その サーバの性能上閲覧は同時に 30 アクセスまでという制限がかかっている。この数では不特定多数 に公開するページに掲載するコンテンツとしては少ないと判断した。その為 Web カメラの内蔵 サーバを使用せず、我々が別個にサーバを構築してその中で景色画像を処理するものとした。この コンテンツの開発を始めた時は我々のサーバはまだ構築しておらず、レンタルサーバで開発を行 なった。Web カメラの機能に FTP 画像転送というものがあり、指定した送り先サーバに対して 1 秒毎に 1 枚画像を送ることが出来る。

#### 画像の表示と更新方法

Web カメラから送られてきた景色の画像を活用してコンテンツを作成するのだが、届いた画像 を全てサーバに保存していくと容量がいくらあっても足りないので、同じファイル名に新しい画 像を上書きされるようにした。この為、このコンテンツによるサーバへの容量の負担は画像一枚分 とソースプログラムのみとなり、とても少ないものとなっている。具体的には image.jpg という 1 ファイルがサーバ内に存在し、その中身がサーバから送られてきた新しい画像に書き換わっていく という仕組みである。サーバに届いた画像は書き換わっていくのだが、ページ上では画像は変わっ ていくわけではないので、更新する必要がある。そこで Javascript を使うことを決めた。これを 用い Web ページ上に画像を表示、更新することでアニメーションの様に表示させた。ここでの画 像の更新方法は Javascript で setTimeout 関数というものを使用している。これは指定した関数 を好きな時間の後に実行するというものである。これを使用する事で Web ページ上の画像を更新 させることが出来た。これでコンテンツとして形になるはずだったが、image.jpg という同じファ イル名を更新してもキャッシュの関係で同じファイルと判断され、Web ページに表示される画像 が変わらないという現象が起こった。これの対策として、Javascript で更新するときにタイムスタ ンプをファイル名に付加させることにより別ファイルとみなして更新出来るようにした。ここでは getTime 関数を使った。

#### 画像の途切れと対応

また、Web カメラからの通信は Bluemoon に搭載されている無線 LAN で行なわれる。Bluemoon は運航時には海上を移動するので、通信が不安定になることがある。その為、Web カメラ から送られてくる画像が通信の途切れによって、実際には正確な 1 秒間隔では無くなる事がわかっ

Group Report of 2012 SISP - 27 - Group Number 5-B

た。その事が原因で画像が途切れ、画面更新時に頻繁に Web ページから画像が無くなる、つまり 画面が真っ白になるという現象が起こった。それを緩和するために画像が表示される部分を二重の 構造にして重ね、更新する時間をそれぞれ 3 秒と 4 秒に分けることにした。二重に重ねるのには css で二つの画面を絶対位置で同じ位置に表示した。上の画面が途切れても下の画面は更新されず に画像がそのまま表示されるという仕組みである。三重以上だとさらに途切れが減るが、動作が大 変重くなる為、二重で実装した。この改良によって画面上の画像の途切れは大幅に減らすことが出 来た。図 5.2 が実際に Web ページ上のリアルタイム中継キャプチャ画像である。また、無線 LAN による通信の為、Web カメラ自体が全く通信出来なくなることがあり、画像がリアルタイムでは なく数分遅延する現象が起きたが、一日に数回自動で FTP 転送の通信をリセットすることで遅延 を減らすことが出来た。

リアルタイム中継

船から見える現在の映像です。天候等により映像が遅延、又は途切れる場合があります。 運航時間外はハイライト動画をお楽しみ下さい。

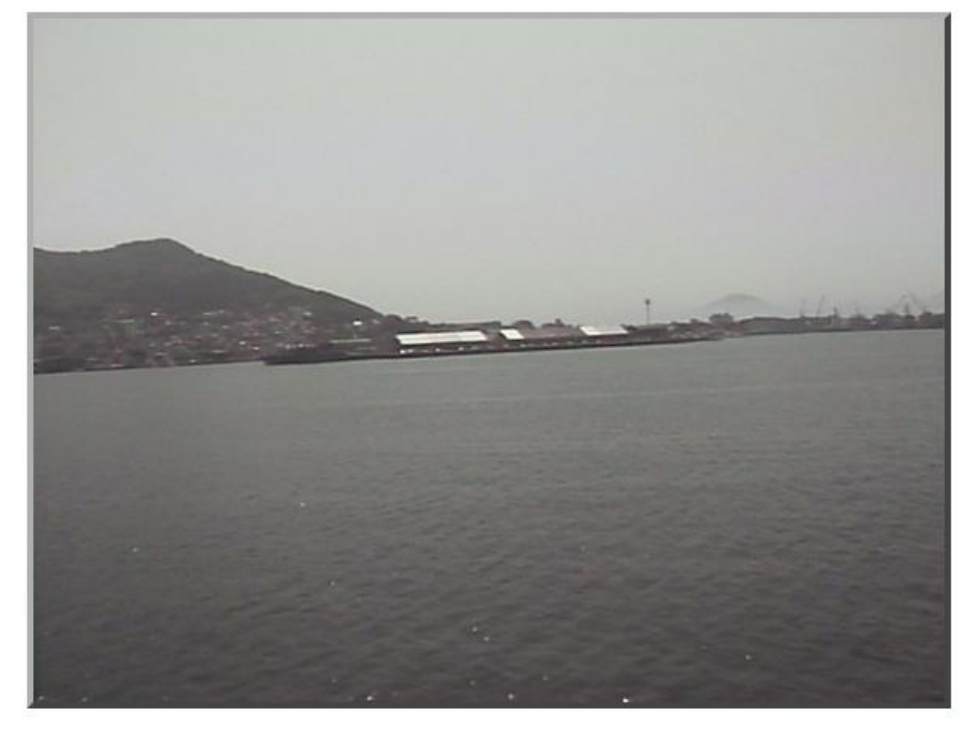

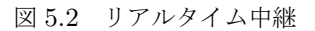

(※文責: 長岡英明)

## **5.4** ハイライト動画

#### **5.4.1** 概要

Bluemoon のクルージング 1 回分の Web カメラからの画像情報をサーバに保持し、それを動画 のように連続で表示するというコンテンツである。これはリアルタイム中継とは違い、いわゆる録 画したものなので時間を問わずにクルージングの景色を Web ページ上で見ることができる。この コンテンツを作成する事によってリアルタイム中継でのクルージングが見れない時間帯や天気が悪 く運航していない時も実際の天気が良いクルージングの景色を見ることが可能となった。また、1 回分のクルージングが 30 分と、Web ページ上で見るものとしては長いため、1 分半で 1 回のク ルージングを楽しめる早送り再生の機能を実装した。また、景色と同時に Bluemoon が運航経路 上どの位置にある時のものかを地図上にプロットしたものを表示した。これによってどの地点でど のような景色を見ることが出来るかを知ることが出来る。このコンテンツは Facebook ページ上に Static HTML アプリで実装し、公開した。

(※文責: 長岡英明)

#### **5.4.2** 開発詳細

#### 動画部分の開発

本コンテンツの全体作成するに当たってまず Web カメラから送られてきた景色画像を保存した ものを動画としてページ上で見せる部分から作成し始めた。サーバに保存された 1 クルージング分 の景色画像は約 1000 枚となった。これをスライドショーとして表示させるために画像のファイル 名をリネームした。具体的には 1.jpg、2.jpg などとし、ファイル名をコンテンツ内で処理しやすい ものとした。次に一定時間が経過するにつれてファイル名の数字を 1 増やすというプログラムを作 成した。これによりページに表示される画像が 1 枚ずつ更新された。これを当初 html での作成を 試みたが、Web ブラウザの一部分である Web カメラの画像だけを更新させるという事が出来ず、 ブラウザ画面全体の更新しか出来なかった為取りやめ、Javascript で実装した。次に Bluemoon が運航経路上のどの位置にいるかを表示させる部分を作成した。Web カメラからの画像の部分に 表示されている景色は運航経路上のどの部分で見る事が出来るかをページ閲覧者に知ってもらうも ので、Web カメラの画像部分と同期を行なった。画面配置は図 5.3 のようになっている。これが ハイライト動画の実際の画面である。

#### 再生方法

画面左下に再生、停止、早送り再生ボタンを実装した。このボタンを押すことでハイライト動画 を操作することが出来る。早送り再生は画像を切り替える時間を早めることで実現したが、ただ切 り替える時間を早めるだけでは画面が点滅してしまい、見るのがつらい状態になってしまうので、 切り替える時間を少し早めるのに加え、画像を 5 枚分飛ばすことで解決した。最初のコンテンツ公 開時は右側の地図部分もスライドショーで実装していたが、公開後メンバーから地図上のアイコ ンが見えにくいという意見があったので、Bluemoon の位置をプロットしたものを表示する部分は Javascript と css を用い、地図上の運航経路を座標指定したアイコンをアニメーションさせたもの に変更した。運航経路部分の早送り再生は切り替える時間を早めるのみで実装した。こちらはアニ

メーションのため、画面が点滅することはない。

# ハイライト動画 船から見える映像を録画したものです。左画面がカメラ映像、右画面が船の位置です。 再生ボタンを押すと画像が動きます。停止ボタンで一時停止、早送りボタンを押すと再生速度が上がります。  $\mathcal{L}(\blacksquare)$ 図 5.3 ハイライト動画

(※文責: 長岡英明)

## **5.5** ナイトクルーズのフォトアルバム

## **5.5.1** 概要

このコンテンツは 2012 年 10 月に行なった乗船客へのアンケートの時に、「Facebook ページで ナイトクルーズの情報が欲しい」という要望を貰った為作成した。ハイライト動画で昼間のクルー ジングを見ることは出来るが、夕方から夜間にかけてのナイトクルーズに乗船した時に昼間のク ルージングとは違う、どのような景色が楽しめるかをページ閲覧者に画像で知ってもらう為のコン テンツである。

(※文責: 長岡英明)

## **5.5.2** 開発詳細

図 5.4 が Facebook ページに掲載されているナイトクルーズのフォトアルバムの実際の画面であ る。メンバーがナイトクルーズに乗船した時にデジタルカメラで撮影した多数の景色の写真をまと めたものである。ここでのフォトアルバム機能は Facebook ページに初めから搭載されている写真 をまとめる機能を使用した。そこに画像をアップロードすれば自動でアルバムとして作成出来るも のである。

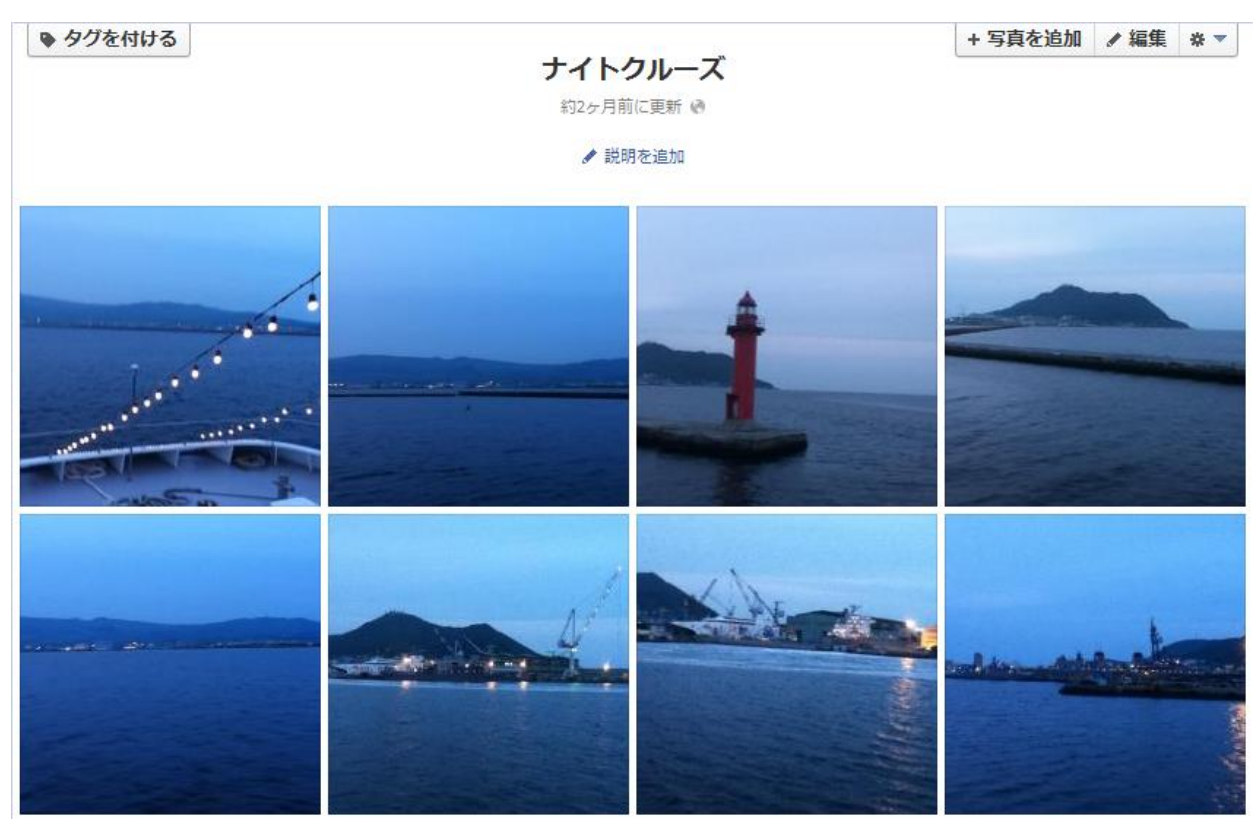

図 5.4 ナイトクルーズのフォトアルバム

(※文責: 長岡英明)

## **5.6** 観光スポットマップ

## **5.6.1** 概要

このコンテンツは 2012 年 10 月に行なった乗船客へのアンケートの結果からページリリース後 新たに追加したものである。アンケートでは Bluemoon を乗り場で見て知ったという乗船客が約 半数だったので、乗り場があるベイエリア付近の観光情報を流すことでベイエリアに訪れる人が増 えれば Bluemoon の乗船客が増加するのではないかという考えの元、作成した。Facebook ページ を見た方に Bluemoon を含めたベイエリア観光コースの組み立てをして頂く為に作成した。既存 の機能でアイコンやそれに対する説明書きが使用出来る、GoogleMyMap を利用した。このコン テンツは Facebook ページ上に Static HTML アプリで実装し、公開した。

(※文責: 長岡英明)

## **5.6.2** 開発詳細

Bluemoon 乗り場付近のベイエリアにある観光スポットを紹介するのだが、インターネットで調 べると有名なものが狭い範囲に密集しており、これら全てを紹介すると画面が混雑して見づらく なってしまう。そこで主に Bluemoon の関連施設を紹介することにした。それらの情報をまとめ、 GoogleMyMap の地図上にアイコンを配置し、それをクリックすると店舗名、営業時間、店の概要 などが見られるように作成した。なお GoogleMyMap の利用には Google アカウントが必要とな るので、本グループ活動用のアカウントを取得した。

(※文責: 長岡英明)

## **5.7** 船の現在位置表示

## **5.7.1** 概要

Bluemoon に積まれている GPS センサの情報を用いて Bluemoon が地図上のどこにあるかリア ルタイムに知ることができるコンテンツ。このコンテンツはリアルタイム中継と並べて公開するこ とによりリアルタイム中継の景色が地図上のどの地点でみることができる景色であるか知るための ものである。構成はサーバ上で動作する php プログラムと閲覧者の端末で動作する Javascript プ ログラムから成る。php プログラムは公開されている GPS 情報を習得し位置情報のみを抜き出し た後、javascript で処理をするための前処理を行ったものをサーバ上に保存する。Javascript プロ グラムは php プログラムが出力した位置情報に一定時間でアクセスし、座標を地図上に示す。php プログラムは起動した後一度処理を行った後終了するが cron によって一定時間で実行するように 設定する。このコンテンツは Bluemoon 運航期間のみ公開する。

(※文責: 山村恭平)

## **5.7.2** 開発詳細

GPS センサは開発当初、既に Bluemoon に取り付けられており、GPS センサ情報は Web 上に 公開されていた。以下の図 5.5 がその情報である

2012/06/11.13:14:34.4146.0280.N.14042.9628.E.2.000.0.M.00.2\*72

図 5.5 GPS センサ情報

我々がまず行ったのはこの情報の意味を理解することである。そしてインターネット等で GPS 情報について調べることでおおよその意味を理解することができた。左から年月日、時刻、緯度、 北緯(N) か南緯(S) かを示すアルファベット、経度、東経(E) か西経(W) かを示すアルファベッ トであることがわかった。まだ情報が続くがこのコンテンツで必要とするのは位置情報のみであっ たためここで開発に移ることにした。しかし、それぞれの情報の意味を理解することはできたが、 最も重要な緯度と経度の数値がおかしいことに気がついた。まず緯度、経度ともに数値が非常に大 きかった。これは小数点の場所がずれているのだろうと考え小数点の位置を変更した。そしてそれ らの数値を地図上の指定の位置にマーカーを表示するアプリケーションに入力したところ以下の図 5.6 のように実際の Bluemoon の位置よりも南西の位置を示していた。

この問題について調べたところ GPS の数値は 60 進数であらわされる場合があることがわかっ た。そこで経度と緯度を 10 進数に変換したところ正常な緯度と経度を得ることができた。開発は 公開されている GPS センサ情報を取得し、位置情報のみをサーバ上に保存する php プログラムか ら始めた。まずウェブ上の GPS センサ情報にアクセスする部分と情報をサーバ上に保存する部分 を作成した。情報をサーバ上に保存する部分を同時に作成したのはアクセスして取得した情報の確

Group Report of 2012 SISP - 32 - Group Number 5-B

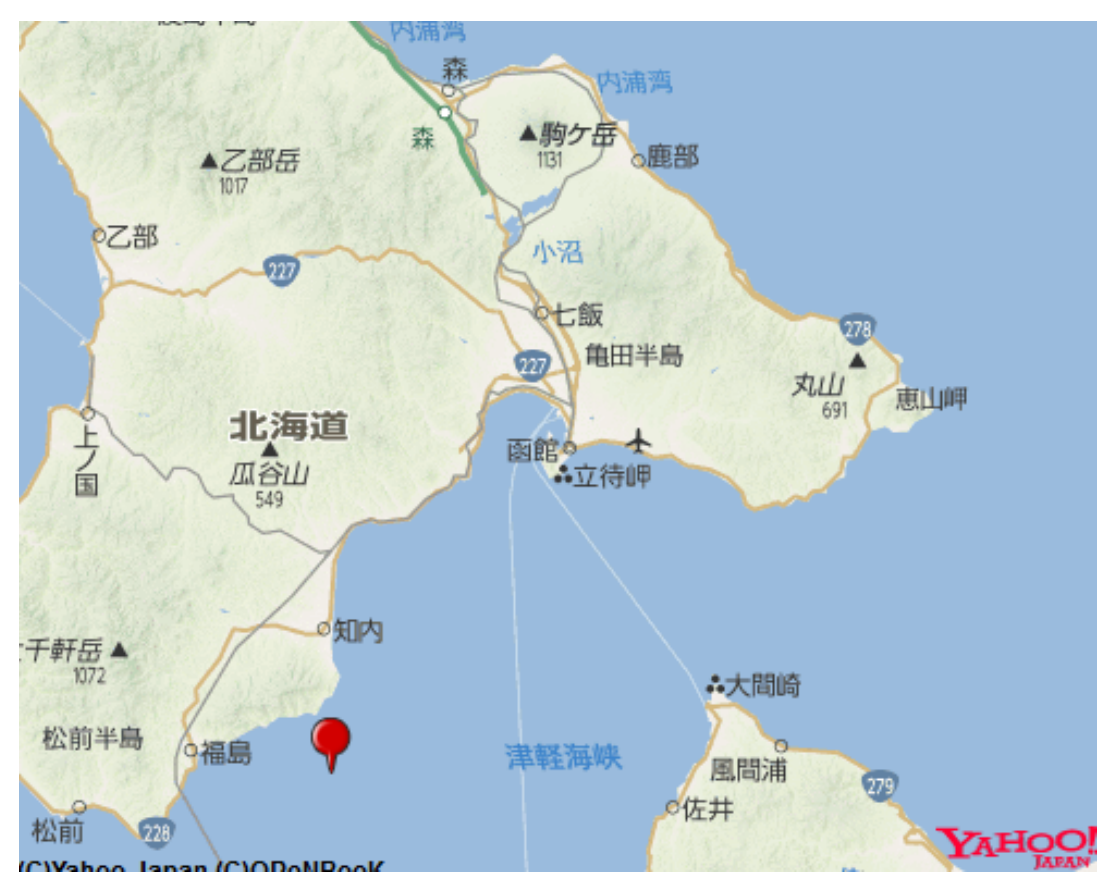

図 5.6 間違った位置情報

認を行うためである。次に GPS センサ情報からそれぞれの情報を分類し緯度と経度の情報を抜き 出し、その情報を 60 進数から 10 進数に直す部分を作成した。そしてこれらの統合を行い、php プログラムは完成した。javascript はまず php プログラムが出力したサーバ上のデータにアクセ スする部分を作成した。また、正しく情報を取得できたか確かめるためにアクセス結果を表示し、 確認を行った。次に地図上に指定した座標の位置のマーカーを表示する部分を作成した。これには 地図情報を用いるため GoogleMapAPI を使用した。その後この二つの統合を行おうとしたがうま くいかず、使用する API を GoogleMapAPI から YahooMapAPI に変更した。YahooMapAPI は GoogleMapAPI に比べて自由度が高くその後統合を行い javascript プログラムは完成した。

以下の図 5.7 は現在位置表示を実行した際の画像である。

(※文責: 山村恭平)

## **5.8 3D** コンテンツ

## **5.8.1** 概要

Bluemoon がクルージングを行う函館山周辺を模した 3D フィールド上を Bluemoon の 3D モ デルを操作し、移動するというコンテンツである。制作は Unity という 3D ゲーム開発環境を用い た。船が運航時間外に利用できるコンテンツを増やす目的で開発を始めた。

(※文責: 山村恭平)

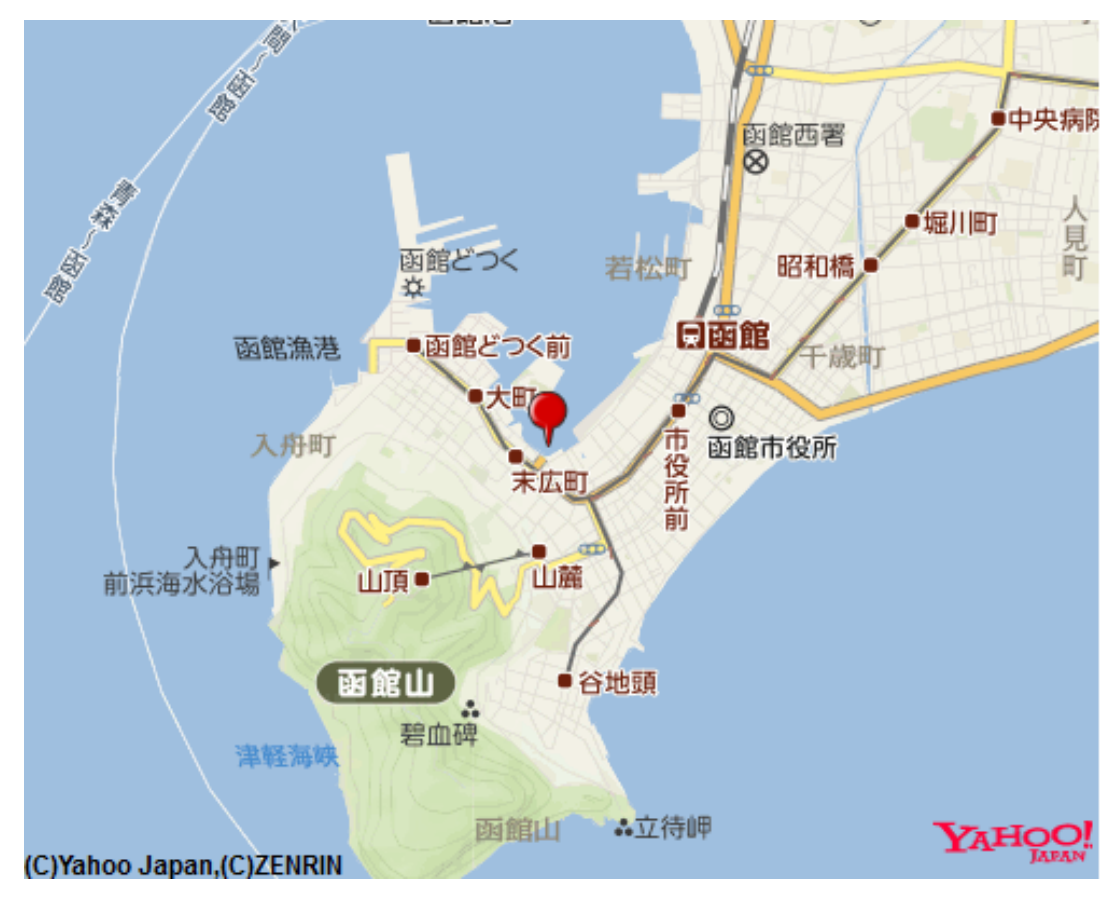

図 5.7 現在位置表示実行例

## **5.8.2** 開発詳細

まず Unity についての知識がなかったため Unity の基礎について学び、簡単なゲームの作成を 行った。その後、まず 3D フィールドの作成を行った。3D フィールドは Bluemoon がクルージン グを行う函館山付近の地形を模して作成した。次にプレイヤーが操作することになる Bluemoon の 3D モデルの作成を行った。Unity ではモデリングを行うことができないためメタセコイアとい う 3D ポリゴンモデラーを用いて Bluemoon のモデリングを行った。モデリングの際に参考にし たのは Bluemoon 関係者の方からいただいた資料である。その後、Unity ではメタセコイアのデー タ形式をインポートすることができないため Blender という 3D コンピューターグラフィックスソ フトウェアで再変換を行った。しかし変換の際にデータの一部が破損してしまい正常に Unity に インポートすることができなかった。そのためフィールド内に 3D モデルを表示することはできる が 3D モデルを操作した際に不具合が発生してしまった。現在その問題の解決と開発の続きを行っ ている。以下の図 5.8 は 3D フィールドに Bluemoon の 3D モデルを表示したものである。3D コ ンテンツには複数の視点を作る予定であり、その中の 3D モデルを前から見る視点は以下の図のよ うなものとなる。

(※文責: 山村恭平)

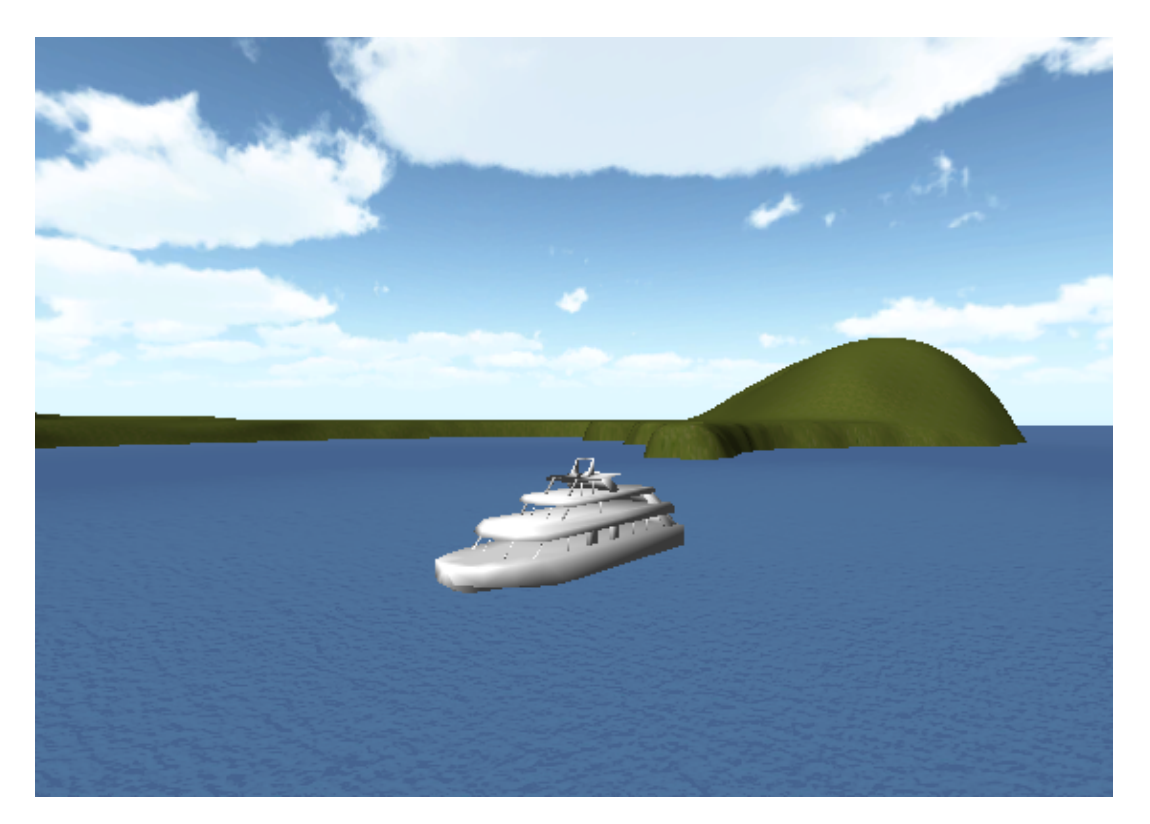

図 5.8 3D コンテンツ完成予想図

# 第 **6** 章 結果

## **6.1** アンケートの実施と結果

製作した Web ページが集客支援として機能していたかを判断するために 2012 年 10 月 13 日、 14 日に 43 組 93 名の乗船客に対し、アンケートを実施した。アンケートの内容は以下の2項目で ある。なお、質問 1 は過去プロジェクトで実施されたアンケートと同様の質問になっている。

(※文責: 加藤武文)

## **6.1.1** 質問 **1**

質問内容 観光遊覧船 Bluemoon についてどこで知りましたか?

結果 結果を以下の 6.1 に示す。なお、「その他」の回答項目はバス会社のツアーなどで訪れた乗 船客などである。

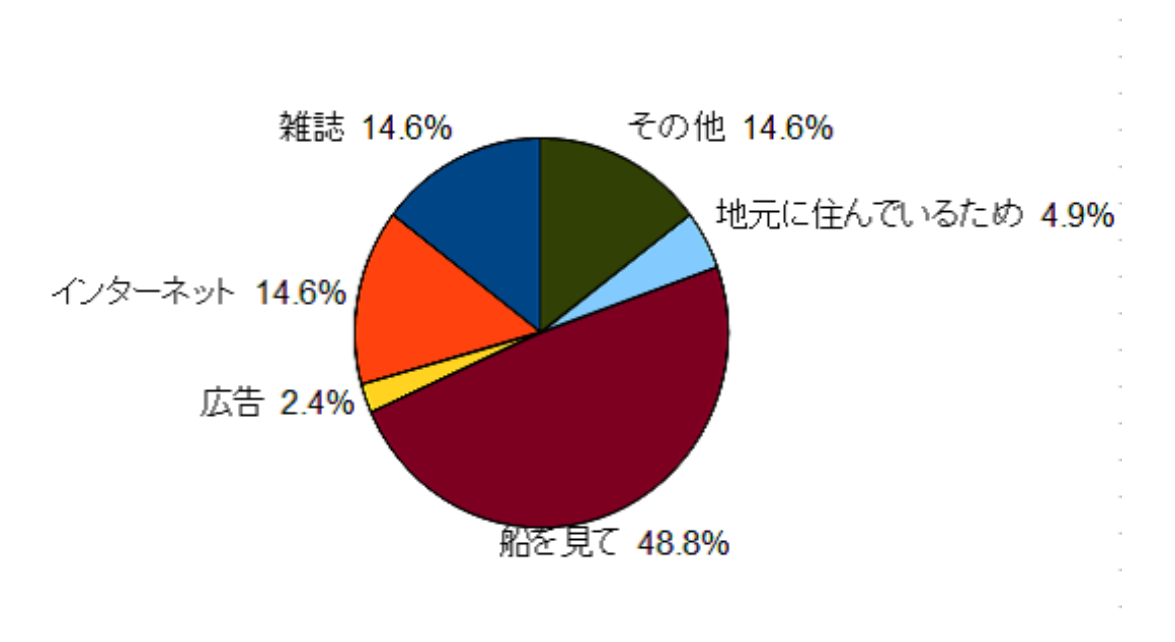

図 6.1 アンケート結果

(※文責: 加藤武文)

## **6.1.2** 質問 **2**

- 質問内容 観光遊覧船 Bluemoon には現在 Facebook ページがありますがそれを見たことはあり ますか?
- 結果 回答者のうちで「見たことがある」と回答したのは1名だった。

(※文責: 加藤武文)

Group Report of 2012 SISP - 36 - Group Number 5-B

## **6.1.3** 考察

質問 1 で最も重要な項目である「インターネットで Bluemoon を知った」という回答は全体の 14.6% だった。この結果から、インターネットを利用して Bluemoon の集客をするためにはペー ジのアクセス数を増やす努力が不可欠であることがわかる。また、結果の 1 つの特徴として「その 場で船を見て知った」という回答者の割合が 48.8% と約半分を占める結果だった。この結果から、 半分以上の乗船客が Bluemoon への乗船以外を目的としてベイエリアに来ているといえる。その ため、ベイエリアにある Bluemoon 以外の観光スポットの情報の需要が高いと考えられる。そこ から、Bluemoon 周辺にある観光スポットの紹介を Facebook ページ上で行ないベイエリアへ来る 観光客の増加を図ることで、間接的に Bluemoon の集客につなげられる可能性があるのではない かと考えた。

質問 2 の結果については、アンケートの実施時期が Facebook ページの公開からおよそ 1 週間後 と非常に急であったため、まだ Facebook ページの効果がでていなかったなどの原因があったと考 えられる。

(※文責: 加藤武文)

## **6.2** プロジェクトの結果

本プロジェクトでは、函館の観光遊覧船 Bluemoon の集客支援を目的として Facebook ページ の製作を行なった。Facebook ページ作成の他には、ページ上コンテンツの作成、学内サーバの構 築等を行なった。結果として、製作した Facebook ページが集客支援になったかどうかという点に ついて、アンケートの結果からは大きな効果がなかったといえる。この結果には、Facebook ペー ジの公開時期が Bluemoon の 2012 年度運航終了の約 1 ヶ月前であったことや、アンケート実施の 時期が公開から 1 週間後であったことなどが影響していると考えられる。そのため、本プロジェク トでは目標が達成できたかの評価を正確に行なうことができなかった分、アンケート結果を参考と したシステムの改善に努めた。

(※文責: 加藤武文)

## **6.3** 担当分担課題の評価

#### **6.3.1** 加藤武文

- 過去の活動に関する分析 過去プロジェクトの資料から、参考にすべき点や利用できる点などを探 し出した。特に、マネージャとして、どのようなスケジュールで開発を行なっていたかとい う部分についてよく読み、その後のスケジュールの作成に活かした。
- 問題の設定・解決方法の検討 問題の設定に関しては過去の Bluemoon に関する活動資料を熟読 することで、Bluemoon についての詳細並びに当時の乗船客数などを知った。それらをふま えて、 各グループメンバーごとに解決方法を検討し発表しあうという方法をとることで、最 終的に Web ページを作成するという解決手段に至るまでを円滑に進行することができた。
- システムの提案 実際に Bluemoon 関係者へシステムの提案を行なった。提案のために Bluemoon

関係者へ連絡をとり、提案のために時間を割いていただくことと、提案の場所と時間を相談 する部分は問題なく行なうことができた。提案内容としては、言葉だけでなく最終的に完成 するものの簡易的なイメージを作成することで、システムの内容を理解していただくことに 成功した。また、提案時にあった船内ディスプレイに関する要望については、その場で承諾 してしまったが、一度持ち帰りグループメンバーと相談をした上で引き受けるべきであった と感じる。

- 船内ディスプレイの設置 Bluemoon に乗船し、設置場所について Bluemoon 関係者と相談する など、ある程度計画的に行なうことができた。しかし、設置した iPad の設定等については、 担当教員である和田教授に頼った部分が多く、もっとグループメンバーでできた部分があっ たと感じる。
- **Bluemoon** 関係者との連絡 提案時の連絡や、各グループメンバーからの Bluemoon 関係者へ確 認したいという内容をとりまとめて連絡するという役割は果たせた。その反面、ページの公 開の際の連絡に対して先方からの返信がなかった際に、メールではなく電話をしてみるなど の対応ができなかったという反省点が挙げられる。また、作成した Web ページの内容につ いて Bluemoon 関係者にレビューをお願いするということをもっと積極的に行なうべきで あったと感じる。
- アンケートの作成 乗船客に対してアンケートへの協力をお願いするタイミングは、乗船客が Bluemoon に乗り降りする時を想定していた。そこから、アンケートの質問内容は極力簡単 に答えられるものが適切であると考え、質問項目は 2 つ、内容も手短に回答を済ませられる ものとして作成した。それら質問の内容及び乗船客に対する配慮の点などから、アンケート の作成は適切に行なうことができたと考える。
- アンケートの実施 アンケートの実施は山村と 2 名で行なった。最初は乗船客が Bluemoon に乗 り降りするタイミングでアンケートへの回答をお願いする形で行なっていたが、Bluemoon 関係者から Bluemoon に乗船して船内で実施することを勧めていただけたため、途中から は船内で実施した。船内では、乗船客の動きが比較的少なく、急いでいるという方も少な かったため、より多くの方から回答に協力していただけた。その点からアンケートの実施は 比較的円滑に行なうことができたといえる。
- システム改善案の提案 アンケート結果をもとに考えられた新たなコンテンツ等を資料としてまと め、Bluemoon 関係者へシステムの改善案として提案した。その際に、現状のシステムや提 案した改善案について何か意見や指摘等があればいただきたいという形で Bluemoon 関係 者からの意見を仰いだ。改善案については、アンケート結果だけでなく Bluemoon 関係者 の意見を事前にいただいた上で検討すべきであった。
- コンテンツアイコンの作成 コンテンツアイコンは作成については、アイコンの作成に利用する ツールを探すところから始めた。GIMP2 というツールを使ったが、比較的使い方の学習が 容易で使いやすく、ツールの選択に誤りはなかったと考える。アイコン自体は簡潔にアプリ の内容を表したデザインとして、それぞれに統一感を持たせたが、デザインに関してはまだ 工夫や改善の余地がある。
- システム開発に関する進捗の管理 グループ全員で集まる際にはまず最初に各課題の進捗確認の時 間を設け、遅れなどの早期発見に努めた。しかし、進捗に関するドキュメントが議事録しか なかったため、各課題担当者間での進捗に関する情報の共有に関しては多少の問題があっ た。そのため、後期 9 月からは進捗報告の中で、その日の活動で各自が取り組むタスクを明 確化するよう努めた。また、各自のタスクにかかる期間の見積もりなどは個人で行なうと不

正確なものになりやすいということに中間までの活動で気が付いた。そのため、後期からは スケジュールの調整などについてもグループメンバーとよく相談することでスケジュールの 見積もりがある程度正確にでき、タスクの遅れなどの減少に成功した。

- **Bluemoon** を取り上げている記事の紹介 Bluemoon の乗船レポートを記事として掲載している Facebook ページがあったため、その記事を開発した Bluemoon の Facebook ページで紹介 することに関して承諾を得た後、Facebook ページ上で紹介を行なった。Facebook ページ のインサイト機能を利用してアクセス数を確認したところ、記事の紹介後から数日間アクセ スが伸びていることが確認できた。その記事を掲載していた Facebook ページがある程度人 気のあるページだった点と実際に乗船した客による感想という内容に需要があった点が原因 だと考えられる。このことから、次年度の保守においても、一定期間毎に外部記事や動画の 紹介を行なうことでアクセス数を確保できるのではないかと考えられる。
- 成果発表資料の準備 中間成果発表、最終成果発表それぞれの発表について発表資料の作成を行 なった。中間成果発表では、発表準備にかけた時間が少なく、発表練習の時間を確保できな かった。そのため、後期ではその反省を活かし、早い段階から発表資料の作成を行うことで 発表練習の時間を確保し、本プロジェクトの成果をより正確に伝えることができた。
- 保守内容の検討 次年度のページ運用における保守内容の検討を中心となって進めた。メンバー全 員で保守すべき要件を洗い出した後に、各自の担当課題に応じて保守の担当者を決定した。

(※文責: 加藤武文)

#### **6.3.2** 長岡英明

- プロジェクト定義書の作成 プロジェクトメンバー、教員のレビューを経て定義書として完成させ たが、メンバーの意見を書き写す書記として機能していたので定義書に対する自分の意見は 積極的に出せなかった。
- 過去の活動に関する分析 過去プロジェクトで作成された発表用スライドや成果報告書を活動の序 盤にメンバー全員で熟読したが、活動を行なっていくにつれて細かい部分でメンバーと過去 プロジェクトの活動内容の認識の違いが出た。具体的には乗船客アンケートはいつ行なった ものか、サイネージを設置したのはいつかという事であった。コンテンツを作成する際にも ネットワーク構成図など過去プロジェクトの資料参照が必要な場面もあったが、資料が多い 為にどのファイルに必要な情報が記載されていたか調べるのに時間が掛かった。こういった 事を無くす為に過去プロジェクトの資料を活動の序盤にメンバーが各種センサの仕様やコン テンツ作成の部分、乗船客アンケートに関してなど本活動で多く参照されると思われる要点 をまとめて、1 つのファイルにしてメンバーが後々簡単に参照出来るようにするなどの努力 が必要だった。
- 集客に用いる媒体の検討 集客に用いる媒体について自分の意見をスライドにまとめ、グループメ ンバーと教員に対してプレゼンテーションを行った。ここで過去プロジェクトで運用してい た場所に依存するデジタルサイネージに対する案として、私は場所にとらわれないスマート フォン上で動作する Bluemoon 専用アプリによる集客を提案し、そのアプリの中で利用で きるコンテンツとして GPS による Bluemoon の現在位置表示コンテンツ、景色写真投稿と それに対するコメント欄の設置、それと Twitter を利用した宣伝を提案した。スマートフォ ンのアプリ案自体は却下されたが、コンテンツ案は実際に採用された。他メンバーのプレゼ ンテーションにも意見を出し、全員の意見をまとめて最終的には PC 用 Web サイトを集客

Group Report of 2012 SISP - 39 - Group Number 5-B

に用いる媒体と決めた。

- **Web** カメラと **GPS** センサの仕様確認 Web カメラと GPS センサなどの各種センサは過去プロ ジェクトで Bluemoon に取り付けたものであり、当時の資料を参照して各種センサの仕様 を確認しようとしたが設定の内容など詳細な部分は記載されていなかった。Web カメラの 配信コンテンツを作成するために画像をどうやって通信して表示させているか知る必要が あったり、船の現在位置表示では GPS 情報をどうやって出しているかという部分を知る必 要があったので各種センサ自体にアクセスし、設定を調べようとしたが大学内のネットワー クからはポート制限の関係で Web カメラと GPS センサにアクセスできないようになって いた。このためプロジェクト学習時間中は学内にいる為センサの設定を見たり変えたりする 事がが出来ないという問題もあったが、コンテンツを作成していく過程でセンサの仕様詳細 が理解できた。この事は過去プロジェクトに対しても指導を行なっていた教員に相談すれば より早く詳細が理解できたはずであった。
- 作成するコンテンツについての検討 Facebook ページに掲載するのにどのようなコンテンツを作 成するかについては、現在の Bluemoon の公式 Web ページで不足している景色などの情 報を補えるもので、かつ自分達が数ヶ月で技術取得して作成出来るレベルのものという条 件の中でメンバーがそれぞれアイディアを出してプレゼンテーションを行い、それを経て リアルタイム中継やハイライト動画などを作成するに至った。しかしこの検討を行なう前 に Bluemoon 以外の観光遊覧船に関する調査をするべきであった。特に他の観光遊覧船の Web ページや船以外の人気観光スポットの Web ページ、宣伝方法、集客成功例などを調査 すれば、より集客効果のあるコンテンツのアイディアはもちろん、グループ全体の活動にも よい影響が出たと思われる。
- **OSS** セミナーに参加し、**Web** プログラミング、サーバ構築の知識の取得 OSS セミナーには全 ての回に出席し、講義を受け課題に取り組んだが、扱った内容の全てを理解したとは言え ず、またこのセミナーでは基本的な部分しか手を着けていないので、実際に Javascript でコ ンテンツを作成する際には独自に深い勉強が必要であった。サーバ構築の知識は基礎的な部 分しか得られず、サーバ構築担当の田渕にセミナーの資料を渡し、サーバ構築に役立てた。 Javascript の勉強に関しては参考書 [1] を読み、知識を深めた。
- 中間発表用ポスター グループの中でポスター作成に立候補したもののコンテンツ作成に時間が多 く取られてしまい、ポスターへの取り組み始めが遅く、中間発表前日まで全体の構成を練り 直し、発表直前に最終版を完成して急いで印刷するなど動きが遅かった。ポスターの内容と しては Bluemoon の実際の写真やネットワーク構成図に多数の画像を使用し、文章量を最 小限にしたことでメンバーからの評判は良かったが、ポスター内に過去プロジェクトの活動 に対する項目が無く、今回の活動の背景がわかりにくいものになってしまった。ポスターは 実際には A1 サイズで印刷し、発表会で展示したが作成していた時にテストで印刷した A4 サイズで見るのとは違い、内容が少なく見えた。また発表内ではポスターに関して全く触れ なかったので、ポスターを見る聴講者があまり見受けられなかった。
- リアルタイム中継 Bluemoon から見える景色をリアルタイム動画形式で Web ページから閲覧出 来るというコンテンツを作成し、現在の公式 Web ページに足りないクルージング時に見ら れる景色の情報を補うという課題は成功した。また、Web カメラから毎秒サーバに送られ てくる景色の画像は全て同じ1つのファイル名に上書きされる為、サーバの容量に負担を かけないことに成功した。しかし、リアルタイム動画として高い品質にあったとは言えず、 Web カメラから送られてくる画像の途切れが発生することについては画面の二重構造化に

より見た目上減らすことが出来たが、途切れが完全に無くなったわけではないのと、画像転 送の不安定さによる中継の遅延は完全には無くすことが出来なかった。また、本コンテンツ は中間発表時のデモンストレーションは行なっておらず、ページ閲覧者からのレビューも受 けずに、作成した当人のみのアイディアで作成された内容になっている。なので他のメン バーや指導教員からの改善意見を求め、それの対応を行なうべきだった。

- ハイライト動画 リアルタイム中継とは違い、常に Web カメラと通信するわけではない内容なの でいつでも動作テストを行なうことができ、開発期間を短くすることが出来た。リアルタイ ム中継を見ることが出来ない時間帯にクルージングの景色をいつでも見ることが出来るコン テンツとして作成に成功した。ただ、Facebook ページ自体の公開が Bluemoon の運航期間 終了の一ヶ月前だったこともあり、リアルタイム中継を見ることがすぐに出来なくなったの で実質的なメインコンテンツとなった。また、中間発表時にこのコンテンツのデモを行なっ たところ聴講者から無音の動画はつまらないので音があったほうがいいのではないかという 意見があった。これに対してメンバーと検討を行なったが、Bluemoon には船内アナウンス というものがあり、クルーズ中に船の地点から見える景色の解説を録音して毎回のクルーズ で流しているものである。ただ Web カメラのマイクに入ってくる音は風の音しかなく、か すかには聞こえるものの、このアナウンスの音は録れなかった。ハイライト動画にこのアナ ウンスを追加することが出来たらより実際のクルーズの雰囲気をコンテンツ閲覧者が味わう 事が可能であった。なお、Bluemoon の 2012 年度の運航が終了した現在もこのコンテンツ は Facebook ページ上で見ることが出来ている。
- ハイライト動画の改良 最初のハイライト動画リリース時は船の地図上位置を表示するのは地図に アイコンとなる赤い丸印を直接描き、それを少しずつずらしていった画像を 70 枚ほど用意 したスライドショーだったが、画面を見やすくする為に Javascript で Bluemoon の位置を 示すアイコンをアニメーションで動くものにした。この変更で画面の見た目を良くするのに 成功したのと、地図画像やアイコンを手軽に変更出来るようになった。今後運航経路が変更 したときには地図画像を差し替え、アニメーションの位置を変更することで対応できる。ア イコンは現在赤い丸印であるが、船等の画像に変更することも可能である。また、リリース 後に長い時間連続して再生すると Web カメラからの画像の部分と船の航路上位置表示の部 分がずれていってしまう現象に気づいた。一周するごとにリセットをかけて同期を取るよう に変更することでずれは無くなったが、これはリリース前にしっかりテストをして気づくべ きことなのだが、実際に変更を加えたのは 1 月に入ってからであり、数ヶ月間ずれが発生す る状態でリリースしていたのは問題だった。また、改良を加えたときにソースコードが複雑 になってしまい、開発した当人以外の人が見ても理解する事が難しくなってしまった。今回 の活動を他の人に引き継ぐ可能性が無いとは言えないので、他人が見ても理解しやすいソー スコードを書く努力をすべきであった。
- **Twitter** での宣伝 Twitter でのハッシュタグというタグ検索機能で函館タグを利用した書き込 みにより宣伝を行なったが、Facebook ページに Twitter 経由でアクセスがあったことが確 認出来ており、効果はあったといえる。ただハッシュタグを多用した同じ内容の連続書き込 みはスパムとして報告される恐れがあり、Bluemoon 自体のイメージが悪くなってしまう恐 れがあり、あまり頻繁に書き込みは出来なかった。
- 「いいね!」での宣伝 Facebook ページのリリースを行なう前までは我々が作成したページの宣 伝は Twitter を使用する事をメインに考えていたが、知人に Facebook ページを見てもらい 「いいね!」を押してもらった時の方がアクセス数が大幅に上がった。同一 SNS 内のページ

ということもあり、Twitter と比べ閲覧者の知らない Web ページに対する抵抗が少なかっ たと予測される。

- 乗船客へのアンケート Bluemoon の乗船客にこちらから話し掛ける形式でアンケートを取っ た。当初は乗船する前と乗船した後にアンケートを取る予定だったが、それを見ていた Bluemoon 関係者から乗船して取ったほうが話を聴いてくれると勧められ、乗船中にアン ケートを行なった。クルージングが開始してから話しかけるのでは乗船客の迷惑になるの で、なるべく Bluemoon が出航する前にアンケートを行なった。しかしこちらの話し掛け 方や態度が良くないのか、回答を断られることもあった。大多数の乗船客は回答してくれた が、全員に回答してもらえばより細かいデータや意見が取れたはずで、今回アンケートを行 なったのは運航期間終了直前の一度きりなのであったことから複数回アンケートを取ること が出来れば話し掛けや態度も慣れていったと予測される。
- ナイトクルーズのフォトアルバム グループメンバーから Bluemoon のナイトクルーズに乗船し た時にデジタルカメラで撮影した画像ではなく、Web カメラからの画像を使用するという 意見が出たが図 6.2 の様に Web カメラからの夜の景色は画像が暗く、夜景が鮮明に見える ものでは無かった為、使用しないこととした。図 6.3 がデジタルカメラで撮影した画像であ る。作業的には画像を Facebook ページ上にアップロードしただけなので、コンテンツ作成 としての手間はかかっていない。

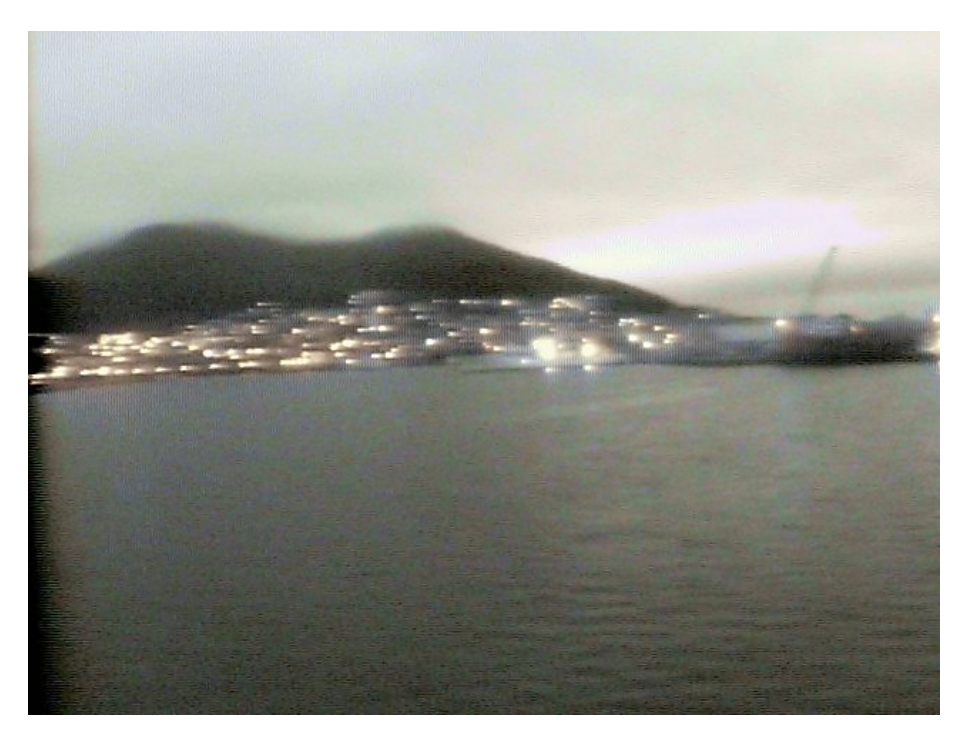

図 6.2 Web カメラ撮影のナイトクルーズ

観光スポットマップ 既存の機能で説明書きやアイコンが使用出来るので GoogleMyMap を利用 し、結果見栄えが良く、操作しやすいものが出来た。しかし開発として行なった事はアイコ ンを GoogleMyMap 上に配置し、そこに観光スポットの営業時間などの情報を入力する程 度に留まり、作成した要素が少なかった。MyMap の既存アイコンにはあまり観光スポット 用の種類が無かったので、それぞれのスポットに合ったものを自作すればよかったかもしれ ない。

**Bluemoon** を取り上げているブログや投稿動画の紹介 Google 等の検索から見つけた個人的に

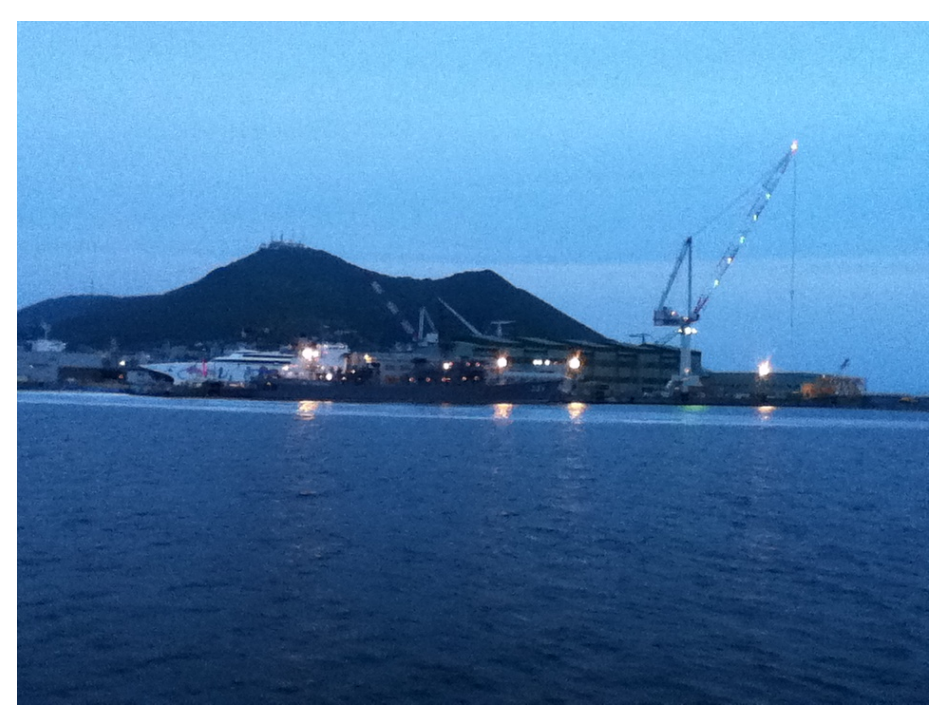

図 6.3 デジタルカメラ撮影のナイトクルーズ

Bluemoon を紹介しているブログや投稿動画を、Facebook ページで紹介する為にメールや youtube のメッセージを送った。これに対して返信が来ない事もあったが、掲載を承諾し て頂いた方には丁寧な連絡、迅速なお礼メールの送付を行い、その結果紹介元の方からも Facebook ページに「いいね!」をして頂き、結果として本来の目的ではないところからも アクセスアップに繋がった。ただコンテンツとして紹介しているわけでは無いため、今後レ ビューや情報などを書き込んでいくと紹介した記事や動画がページ下の方へ流れていってし まう。それと紹介元の方がブログや投稿動画を削除してしまう可能性もあり、その場合紹介 記事がリンク切れになってしまい、それを見たページ閲覧者からは本 Facebook ページのイ メージが悪くなってしまう。なので対策として紹介記事もメンバーが定期的に存在するかを チェックする必要がある。

成果発表用ポスター 中間発表用ポスター作成時の反省点を踏まえ、過去プロジェクトのアンケー ト結果の項目をグラフ付きで入れた事で、分かりやすい流れで私達の活動の流れと各コンテ ンツの内容、本グループが行なったアンケート結果、成果をポスター一枚で説明することが 出来た。成果発表時には発表ブースの入り口付近にポスターを立てたのだが、立ち止まって ポスターを見る聴講者も居た。

(※文責: 長岡英明)

## **6.3.3** 山村恭平

**Facebook** ページの作成 Facebook ページの立ち上げは終了し、作成したコンテンツを無事に公 開している。また Facebook ページ自体の機能も順調に利用できている。当初予定していた コンテンツ公開用の Web ページとおりのものを作ることができた。しかし Facebook は仕 様を変更することがあり、今後の仕様変更によっては対応が必要になる可能性がある。特に 現在は SSL 通信を行えないサーバと Facebook アプリを用いてコンテンツの公開を行って

Group Report of 2012 SISP - 43 - Group Number 5-B

いるが本来 Facebook 上でコンテンツを公開するサーバは SSL 通信が行えることが必須で ある。今後今現在のサーバ環境では我々が作成したコンテンツを公開できなくなる可能性が あるためそうなった際の対応について考える必要がある。また 2013 年度の運用はプロジェ クト活動外であるため保守のため時間を割くことが難しくなる。そのため NG ワード機能 の設定や Facebook 運用のスケジュールを立てるなどの事前準備が必要となる。また以下 の図 6.4 はインサイトと呼ばれる Facebook のページ解析機能で我々が作成した Facebook ページを表示したものである。このインサイトの上部で合計いいね!の数、ファンの友達の 数、話題にしている人、合計リーチ数などがわかる。またインサイト下部の折れ線グラフで 話題にしている人、合計リーチがわかり、グラフ横軸上に表示されるバブルの大きさでその 日に投稿された数がわかる。以下の図が現在の我々の Facebook ページの状況である。

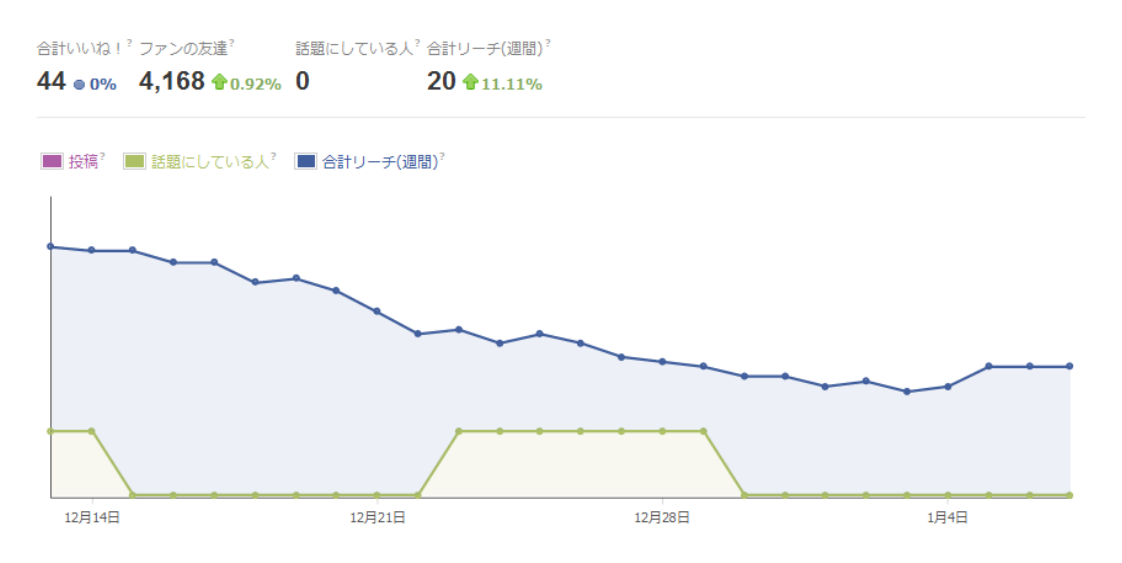

図 6.4 Facebook ページのインサイト

- 船の現在位置表示の作成 船の現在位置を表示するコンテンツの作成は完了した。しかし運行期間 中に公開することが出来なかった。また、すでに Bluemoon の運航が終了してしまってい るため本来の動作環境である学内サーバでの動作確認をとることができていない。そのため 運用後に不具合が発生する可能性があるためコンテンツ運用開始時のスケジュールについて 話し合いが必要である。また運用を行っていないためサーバ担当との打ち合わせをしっかり と行っておらず、コンテンツの使用について詳しく説明する必要がある。
- **3D** クルージング 完成させることができていない。今後はまず Bluemoon の 3D モデルをイン ポートし、3D モデルを操作する部分を完成させる。その後細かい部分の開発を順次行う。 そして Bluemoon の 2013 年度運航開始までには完成させる予定である。

(※文責: 山村恭平)

#### **6.3.4** 田渕健

サーバの選出 サーバの OS やスペックを決定することができた。早めに決めることができたの で構築作業に早めに取り組むことが出来た。しかし実際にサーバを構築していて、ubunts と他のディストリビューションとでの違いがあり、選出ミスをしたと思うこともあった。 ubunts には 32bit と 64bit の 2 種類があり 32bit を選択したが、64bit が主流だったりと、

Group Report of 2012 SISP  $-44$  - Group Number 5-B

調べが甘いと感じることがあった。

- サーバの立ち上げ システム管理方法論ではサーバが目の前にあり、そのサーバの設定をしていく 演習だったが、仮想サーバだったため自分の認識と異なることが多かった。また、サーバの 設定をし始めた頃、VMware の終了方法が間違ってたり等失敗が多かったため、マニュアル があれば楽に設定できたと感じた。
- ネットワークの設定 学内ネットワークの設定をすることができた。ネットワークに接続できたた め、必要なパッケージをインストールしたり、コンテンツをサーバにおくことができた。学 内ネットワークという特殊な環境の中の構築は、初心者である自分にとって難しかった。自 分だけで迷走してしまったところもあったので、もっと他人を頼り問題解決していくべきで あったと考えられる。
- 起動しているサービスの選択 サーバの起動しているサービスを必要か不要か決めることができ た。可能な限り調べ、担当教員からのレビューも何回か頂くことができた。検索してもヒッ トしないサービスや調べてもわからないサービスは、検索方法が悪かったり知識不足だと いうことも考えられるので、もっと深く勉強できたら全てのサービス内容がわかったと考 えた。
- セキュリティ Bluemoon サーバが外部から攻撃を受けないようにするための設定ができた。OSS セミナーの資料に Tripwire というファイルの改竄防止ツールがあったが、上手くいかず結 局諦めることになってしまった。また、/etc/hosts の内容は OS をインストールしてからす ぐ設定することであり、もし設定を間違えれば自分もログインすることができなくなってし まうことだったので調べが甘かったと感じた。
- ルータの設定 Bluemoon サーバでコンテンツを公開するためのルータの設定ができた。和田教授 から頼まれていた、ルータのアップデートをし忘れてしまったため迷惑をかけてしまった。
- アンケート アンケートは Bluemoon に乗船し、クルージングが始まる前とクルージング中に行 なった。この時アンケートに協力して下さった方がほとんどだったが、一度アンケートをク ルージング終了後に行なった時、誰一人アンケートに協力して下さる方がいなかった。その ため、アンケートを採る時間帯は待ち時間に行なうと良いことが分かった。

(※文責: 田渕健)

# 第 **7** 章 今後の課題と展望

## **7.1** 今後の課題

#### **Facebook** ページ

今回本グループで作成した Facebook ページについて、作成したページそのものや各種コンテ ンツの評価をページ閲覧者からほとんどされていない。ページ閲覧者からのレビューを投稿する フォームも Facebook ページに実装しているのだが、フォームの使い方がわからないのかもしくは 書くことが思い浮かばないのか、今年度活動中にレビューが投稿されたことは無かった。レビュー を投稿しやすい機能を実装しているから本グループは Facebook ページを利用したというところが あるので、これは良くない状況である。そこから Facebook ページの各種機能の使い方を説明する マニュアルの様なものが必要だったと考えられる。閲覧者からレビューを頂いて、それに対して追 加や改善などの対応をすることでよりよいページになっていくので、レビューが無いのは問題だっ た。来年度運航期間までの Facebook ページでは公式 Web ページから発信された情報を掲載して いく。具体的には来年度は何月何日から運航開始といった情報をメンバーが公式 Web ページを定 期的にチェックし、更新があり次第掲載する予定である。本活動の序盤に行なわれた集客に用いる 媒体の検討では、画像を使用したコンテンツを作成しやすい事から PC 向けの Web ページを作る ということで進めていったが、Facebook ページ自体はスマートフォンからも閲覧できる。そこで はリアルタイム中継やハイライト動画などのコンテンツは見ることが出来ない仕様になっている。 スマートフォンの利用者も年々増加しているので、屋内で使用される PC 向けだけではなく、屋外 や移動しながら使われるスマートフォン向けのコンテンツを作成することも集客に繋がると考えら れる。

#### コンテンツ

コンテンツに関しての今後の課題は、リアルタイム中継については運航期間中のメインコンテ ンツになるので、本 Facebook ページにアクセスした閲覧者が最も興味を示すものになると思わ れる。そこで品質を上げる為に来期運航時は今発生している景色画像の途切れを今より更に減ら す仕様にする。ハイライト動画については Facebook ページ内でのコンテンツ公開に用いた static HTML という Facebook アプリの仕様変更で、コンテンツが置いてあるサーバが SSL 通信が出来 ないと掲載してはいけないというものに変更する可能性があり、現在のサーバは SSL 通信をする ことが出来ないものなので、現状の様には Facebook ページにコンテンツとして掲載出来なくなる 可能性がある。その場合の対応策として考えられるのは外部サイトにハイライト動画を立ち上げ、 そのサイトへのリンクを Facebook ページに貼るというものである。これを行なうと Facebook ページ内ではハイライト動画はコンテンツの扱いでは無くなってしまうが、SSL 通信が出来ない 以上、対策は上記のもので行なう予定である。また、これからはプロジェクト学習の活動期間外に なるが Facebook ページと各種コンテンツが正しい動作をしているかメンバーが定期的にチェック する必要がある。もしコンテンツの障害やサーバの動作停止が確認された場合は、そのコンテンツ の開発を担当したメンバーがそれに対応する。また、Facebook ページに掲載する予定であったコ ンテンツ、船の現在位置表示や 3D クルージングは 2012 年度運航期間中にはリリースが間に合わ なかった。どちらも開発の遅れが原因である。船の現在位置表示については、現在運航期間外で

Group Report of 2012 SISP  $-46$  - Group Number 5-B

Bluemoon の GPS センサに電源が入っていないので通信が出来ず開発を進めることが出来ない。 これは来期運航が始まり GPS センサが動いてから最終調整を始める。3D クルージングは来年度 の運航が始まるまでには完成、コンテンツとしてリリースし、それによる Facebook ページのアク セス増加に期待する。

### 宣伝

Bluemoon を取り上げているブログや投稿動画の紹介を Facebook ページで行なったのは今年度 運行期間が終わった後だったため、それを見て Bluemoon のクルージングが魅力的だと感じたペー ジ閲覧者がいても実際にその方が Bluemoon に乗船出来るのは約半年後となってしまい、集客方 法としては問題があるものであった。本来であれば運航期間内で紹介し、閲覧者がすぐに乗船出来 る流れを作るべきであった。函館の金森倉庫周辺では Bluemoon の関連施設である観光スポット が多数あるので、普段インターネットを使用して函館観光の事を調べないが金森倉庫にはよく来る という方のために、関連施設に Facebook ページの QR コードを掲載したポスターやチラシを置い てもらうことが出来ればアクセス数の増加に繋げられる。関連施設には多数の観光客が来るので、 そこで宣伝する効果は大きいと考えられる。2012 年 10 月のアンケート結果では金森倉庫まで他の 用事で来て、乗り場で見て Bluemoon を知ったという方が約半数だった。過去プロジェクトで行 なった 2009 年 9 月のアンケート結果では雑誌で知ったという方が多かったので、この結果から 9 月の乗船客は観光プランを雑誌等であらかじめ立ててから来ており、10 月の乗船客は観光プラン を下調べしてくる方は少ないということが予測される。乗船客へのアンケートを運航開始時期、繁 忙期などの期間別に複数回実施すれば細かい部分が見え、より需要に合った集客のための活動が出 来ると考えられる。

(※文責: 長岡英明)

## **7.2** 来年度運航の展望

#### **Bluemoon** の集客

ページの宣伝として今回は Facebook ページリリース後にメンバーの知人に「いいね!」を押し てもらうよう頼み、知人やその友人達から多数の「いいね!」を本ページにもらうことが出来た。 しかしリリース時期が今年度運航終了直前だったので、ページへのアクセス数が増えたのは運航終 了後だった。その為、今期行なったページ宣伝の効果が現れるのは 2013 年度運航期間で、そこで の集客増加に期待出来る。ただ来年度以降はプロジェクト活動期間外なので Facebook ページの更 新数が今年度より減ってしまうと予測され、その事への対策も考えなくてはいけない。今回の乗船 客へのアンケートはグループメンバーが現地までアンケートを取りに行く形を取ったが、船内ディ スプレイで使用した iPad にアンケートアプリを作成し、それを Bluemoon に置いて頂くことで運 航中に乗船客にアンケートを取ることができる。これを行なうことによって長期的で数多くの回 答が期待できる。この船内ディスプレイで Facebook ページをいつでも見られるようにしておくの もアクセスアップの効果があると考えられる。また、本グループの作成した Facebook ページは今 年度から来年度の運航期間まで使用するという提案で Bluemoon 関係者から了承を得ている。も し Bluemoon 関係者の方から来年度の運航期間終了後も本 Facebook ページを継続して使いたい という要望があれば、コンテンツの引継ぎや Facebook ページの管理者権限の譲渡などの対応を行 なう。

## 作成したシステムの広がり

今回使用した Bluemoon に搭載された Web カメラや GPS センサなどを他の観光遊覧船に同じ システムを導入し、それを使用したコンテンツを紹介する Web ページを作るという事は可能であ る。そこで作成したページを集めてリンク集として公開すればそれぞれの観光遊覧船の宣伝にな る。複数のシステムが存在することで、どの Web カメラがシステムに向いているかやどんなコン テンツが集客に効果があるかを判断しやすいため、そこからシステムの改善が行なえる。また、観 光遊覧船だけではなく他の移動物にも同じシステムを活用出来ると考えられる。例えば函館の路面 電車に Web カメラ、GPS センサを搭載すれば、路面電車からはどんな景色が楽しめるか、位置情 報から停留所まであと何分で電車が到着するか表示するというシステムも作成する事が出来る。今 回は観光遊覧船の集客を行なう為のページから始まったが、電車など他のシステムとページの作成 を経た上であれば、そこからフィードバックして更に観光遊覧船の集客に効果のあるシステムが作 成できると考えられる。

(※文責: 長岡英明)

# 第 **8** 章 プロジェクト学習補助

以下の活動はプロジェクト学習時間内に行われたプロジェクト学習を行う学生の補助を目的とし て行われた活動である。これらの活動を利用することで開発を円滑に進めることができた。OSS に基づく Web 系システム開発スキル習得セミナーにはコンテンツ作成担当である山村、長岡の 2 名が参加し、外部講師による活動にはグループメンバー全員が参加した。OSS セミナーはサーバ 担当である田渕が参加したほうがいいという意見があったが彼はシステム管理方法論を受講してい たためコンテンツ作成を行う 2 名が OSS に基づく Web 系システム開発スキル習得セミナーに参 加することとなった。

(※文責: 山村恭平)

## **8.1 OSS** に基づく **Web** 系システム開発スキル習得セミナー

OSS に基づく Web 系システム開発スキル習得セミナーとはプロジェクト学習において行われる 実践的なシステム開発・運用のために必要となるサーバ構築や Web システム開発のスキルをオー プンソースソフトウェアを利用し、専門教員による講義とパソコンを用いた演習により短期集中的 に習得することを目的とした講習会である。担当教員は 奥野 拓,長崎 健,伊藤 恵,新美礼 彦,神谷年洋他である。各プロジェクトの希望者 2 名のみが受講し、6 月 6 日~6 月 25 日の月・ 水・金の 5 時限に行われた。OSS に基づく Web 系システム開発スキル習得セミナーの内容は 3 部 構成になっており、第1部「サーバの構築と運用」、「第 2 部開発支援ツールの活用」、第 3 部「Web プログラミング」となっていた。第 1 部はシステム管理方法論という講義と内容が重なっているた めシステム管理方法論受講者以外を対象に行われた。我々のプロジェクトではすべての部に参加し た。講義の構成は、まず、最初の 30 分間ほどの時間に担当教員からスライドを使用して、各回の 内容について大まかな説明と解説がなされる。その後、残りの 30 分程度で各回の資料の最後に掲 載されている演習問題を、割り当てられたデスクトップパソコンや各自のノートパソコンを用いて 行うといったものだった。デスクトップパソコンは各プロジェクトにつき1台(2人に1台)割り 当てられた。演習問題は基本的に与えられた各回の資料を読み行ったがどうしてもわからない際は ティーチングアシスタントや各回の担当教員に適宜指導を求めた。5 時限のうちに課題が終わらな かった場合は 6 時限に相当する時間帯にも引き続き演習を行った。OSS に基づく Web 系システ ム開発スキル習得セミナーでは開発に必要となる知識と開発に用いるプログラム言語の経験を実 践的に得ることができた。我々のグループで OSS に基づく Web 系システム開発スキル習得セミ ナーを受講した 2 名は両方ともコンテンツの作成を行う役割であったためこの経験は非常に役に 立った。

(※文責: 山村恭平)

## **8.1.1** 第 **1** 部サーバの構築と運用

- 第 **1** 回「インターネット接続設定とサーバ運用管理」 インターネット接続設定ではインターネッ トにサービスを提供するために必要な知識と作業について学び、サーバ運用管理では Linux1 のネットワークサーバを運用管理する作業の内容と管理対象とする項目や運用管理自体につ いて学んだ。インターネット接続設定ではまずインターネット接続に必要なグローバル IP アドレス、ドメイン名、DNS などの基本的な知識について、その後、具体的なインターネッ トへの接続方法とセキュリティについて、そしてサーバの設定について学んだ。次に課題と して、各自のノートパソコンを用いてのリモートログイン、ifconfig コマンド、nslookup コ マンド、ping コマンドなどのコマンドの使い方についての課題に取り組んだ。サーバ運用 管理では、運用前と運用時の構成管理について、ログ管理とセキュリティ管理について、障 害がおきた場合の対策や早期発見・解決の方法について、データを失わないようにするため のバックアップについてなどを学んだ。そしてそれらについての課題として adduser コマ ンド,find コマンド、cat コマンド、head コマンド、tail コマンド、drontab コマンドなどの コマンドの使い方についての課題に取り組んだ。この回ではインターネットに対する基礎的 な知識と LnuxOS をサーバとして用いる際に必要となる基本的なコマンドについて学ぶこ とができた。
- 第2回「Web サーバとメールサーバ」 Web サーバについては WWW (World Wide Web) に ついて、Web サーバの機能や役割について、CGI によるアプリケーション実行についてな どを学び、メールサーバについては基本的な構成やメールの受信、送信についてやそれらに かかわるプロトコルや技術について学習した。Web サーバについては Web のおおまかな 歴史について、Web サーバがどいったものであるかについて、HTTP の概念やどのような メソッドが用いられているか、URL がどういったものであるかについて、Apache の概要 と使用方法についてなどを学んだ。課題では Apache を用いて HTML、CGI、PHP などの 各種閲覧サービスを提供することができるサーバを立ち上げた。メールサーバについては 電子メールとは何か、メール送受信のおおまかな仕組み、メールアドレスのしくみ、メー ル送受信の実際の動作、SMTP(Simple Mail Transfer Protocol)について、PHP3(Post Office Protocol Ver.3) について、IMAP(Internet Messages Access Protocol) について、 MIX(Mail eXchanger) レコードについて、Mail コマンドについて、メールサーバの構築な どについて学んだ。課題は mail コマンドでメールを送信する、SMTP コマンドでメール送 信を行うといったものに取り組んだ。この回では LinuxOS を Web サーバとして用いるた めの基本的な設定と操作方法や電子メールの仕組みとコマンドでメールを打つ方法について 学ぶことができた。
- 第 **3** 回「サーバにおけるログ管理とセキュリティ」 サーバにおけるログ管理ではネットワーク サーバの管理業務を構成する際に重要となるログ管理について学習した。セキュリティ対策 と運用方法については Linux サーバを運用する上で必須であるセキュリティ確保について 学習した。ログ管理では主に、ログとはどういったものであるか、ログの運用管理の方法に ついて、ログの収集の方法について、ログの種類はどういったものがあるかについて、ログ 制御システム (syslog) とはなにか、ログ管理システムの歴史について、ログ管理ツールの導 入と使い方についてなどを学んだ。課題ではサーバにログ管理ツールである logrotate を導 入し、ファイルの更新情報を確認した後、ローテーションされたアクセスログを確認した。 セキュリティ対策と運用方法ではセキュリティの概要について、セキュリティ上の問題はど

Group Report of 2012 SISP - 50 - Group Number 5-B

ういったものがあるかについて、セキュリティポリシーとはどういったものであるかについ て、セキュリティ対策の方法について、セキュリティ対策ツールの導入と使用方法について などを学んだ。課題はセキュリティ対策ツールである iptables を用いてファイアウォール を構築することに取り組み、ssh による接続の遮断やポートの開放などに取り組んだ。この 回では LinuxOS でログをとる方法とログの実際の利用方法についてとファイアウォールの 構築方法について学ぶことができた。

(※文責: 山村恭平)

## **8.1.2** 第 **2** 部開発支援ツールの活用

- 第 **1** 回「開発ツールとドキュメント作成支援」 オープンソースの開発ツールではソフトウェア 開発において利用可能なオープンソースの開発ツールについて学び、ドキュメント作成支援 では開発フェーズごとのソフトウェアドキュメンテーションが実際はどういったものである か学んだ。オープンソース開発ツールでは OSS とはなにか、開発ツールとは何か、実際に 用いられている開発ツールの紹介、ソフトウェアの品質についてなどを学んだ。課題では JUnit によるテストケースの作成を行った。まずプログラムを作成し、そのプログラムに対 するテストケースを作成・実行した。ドキュメント作成支援ではドキュメンテーションとは 何か、ソフトウェアドキュメンテーションではどういったことを行うか学んだ。課題では Javadoc を用いてドキュメントの作成を作成し、それの公開を行った。プログラムにドキュ メントを挿入し、ドキュメントを自動生成、そして生成したドキュメントを外部から閲覧で きるようにした。JUnit によるテストケースを用いたプログラミングの方法を学ぶことがで きた。
- 第 **2** 回「バージョン管理ツールとバグ追跡システム」 バージョン管理ツールについてではバー ジョン管理ツールの機能と特徴、バージョン管理ツールの利用方法を説明し、現在幅広く利 用されている OSS のバージョン管理ツールについて学び、バグ追跡システムについてはバ グ追跡システムの目的・機能・役割と位置づけを学んだ。バージョン管理システムではバー ジョン管理システムとはどういったものであるか、バージョン管理の方法について、バー ジョン管理システムの種類について、Subversion についてなどを学習した。課題ではバー ジョン管理ツールの設定と運用を行った。まず Subversion の設定を行い、その後、プログ ラムの作成と追記を行い、差分情報を習得した。バグ追跡システムではバグ追跡システムと はどういったものであるか、バグ追跡システムの種類について、Trac の導入と利用方法に ついてなどを学んだ。課題としては Trac の使い方を学習した。バージョン管理の重要性と バージョン管理ツールの利便性について学ぶことができた。

(※文責: 山村恭平)

## **8.1.3** 第 **3** 部 **Web** プログラミング

第 **1** 回「**PHP** の特徴と埋め込みプログラミング」 PHP の特徴と埋め込みプログラミングでは PHP の概要と特徴について触れ、PHP の動作、ライセンス形態、代表的な利用方法などに ついて学んだ。まず変数、演算子、制御構文などの基本的な PHP の動作を学んだ後、PHP による埋め込みプログラミングを行った。課題では PEAR で公開されているライブラリで

ある HTML \_ QuickForm を用いてファームを作成し、HTML に埋め込んだ。この回で PHP の基本的な扱い方と基本的なフォームの作り方を学ぶことができた。

- 第 **2** 回「**Python** の特徴と連想配列」 Pyhon の特徴と連想配列では基本的な Python の動作や 主な利用方法などについて学んだ。課題としてはまず Python の開発環境を構築した後、基 本的な演算子、制御構文などについて学んだ。その後、HTML を習得して保存することや スクレイピングなどを行った。この回で Python の基本的な使い方と Python の利点などに ついて学ぶことができた。
- 第 **3** 回「**Web** サービスとマッシュアップ」 Web サービス入門ではサービスとしてのアプリ ケーションという考え方と、Web サービスが登場した背景について学び、Web サービスの ベースとなる XML の基本について具体的に習得していった。課題としては正しい XML データの構造を理解するための課題を行った。マッシュアップ入門では Web サービス API を活用することで、付加価値の高い複合的なサービスの提供を実現するマッシュアップ技 術について学んだ。課題としては Javascript を用いて XML や HTML 形式の文書の操作 を行った。この回で XML の利点や特徴、主な用途などについて学ぶことができた。また、 XML の操作についても学ぶことができた。

(※文責: 山村恭平)

## **8.2** 外部講師による補助

企業から講師に来ていただき高度 ICT プロジェクトの活動を助けていただいた。これによって 我々学生や教員では出てくることのない試みや意見に触れることができた。また他のプロジェクト とかかわることができたので他のプロジェクトと自分たちのプロジェクトを比べることができた。 多くの新鮮な発見をすることができた。

(※文責: 山村恭平)

## **8.2.1** レクリエーション

外部講師の提案でプロジェクト開始時と夏休み明けの集まりの際にレクリエーションが行われ た。内容はそれぞれ「A4 の用紙を制限時間内にどれだけ高く積み上げられることができるか」と 「針金、風船、画用紙等を用いて自分のプロジェクトを表現する」というものであった。どちらプ ロジェクトメンバーと協力して行うものでチームワークを鍛えるためのもであった。また、レクリ エーション中での行動を見ることでそのメンバーがプロジェクト活動でどういった行動を行うか知 ることができた。加えてこういったレクリエーションは一般企業でも行われることがあるというこ とでそういった際のためのいい経験にもなった。

(※文責: 山村恭平)

## **8.2.2** 各プロジェクトの発表

各プロジェクトの内容、スケジュール、現在の進捗状況、現在発生している問題などについて各 プロジェクトが発表を行った。発表を行うために資料を作ることで自分たちの活動についての見直

しを行うことができた。また他のプロジェクトの発表を聞くことで自分たちに足りない点について 見直しを行うことができた。そして発表後に外部講師からそれぞれのプロジェクトについてのアド バイスがあり非常に参考になった。

(※文責: 山村恭平)

## **8.2.3** 外部講師によるアドバイス

プロジェクト学習を行っている際に外部講師が我々の活動を見学し、我々はアドバイスをいただ いた。特にプロジェクトの初めや夏休み明けなどの節目にアドバイスをいただけたのが非常に助 かった。

(※文責: 山村恭平)

## **8.2.4 OS X Lion Server**

ドキュメントやスケジュールを高度 ICT プロジェクトで共有するために OS X Lion Server が 用いられた。OS X Lion Server のメインメニューはプロフィール、個人書類、ブログなどを管理す ることができるマイページ、気になる人や Wiki のリアルタイムアクティビティを追跡することが できるアップデート、チームのメンバーとコミュニケーションをとることや共同作業を行うことが できる Wiki、他の人々の連絡先やブログを表示することができる人々、オーディオおよびマルチ メディアコンテンツのコレクションをブラウズすることができる Podcast である。我々が主に用 いたのは Wiki である。これによって外部講師や他のプロジェクトのドキュメントやスケジュール を閲覧することができた。特に外部講師が作成したドキュメントは非常に参考になる内容だった。

(※文責: 山村恭平)

# 付録 **A** 新規習得技術

- 提案 お客様とのやりとりが発生する本プロジェクトの中で、お客様への提案や交渉に関する知識 を得た。
- **Web** ページ作成技術 Web ページを作成するために Javascript、PHP などの言語の技術を習得 した。特にセンサ情報を用いた動的なコンテンツの作成方法について理解した。
- サーバ構築 サーバ構築に関する知識・経験を得ることができた。

# 付録 **B** 活用した講義

- センサ工学 センサ情報を用いたコンテンツ、特に GPS からの位置情報を地図上にプロットする コンテンツの作成において本講義の内容が非常に参考になった。
- 認知科学 Web ページの作成ということで、操作しやすいページにするという点で本講義の経験 が役に立った。
- ヒューマンインタフェース 上記認知科学と同じく、操作しやすい、見やすい Web ページを作成 するという点において本講義の経験が役に立った。
- システム管理方法論 サーバの構築の際に、本講義の演習として行なったサーバの構築の経験が役 に立った。

# 付録 **C** アンケート結果

## **C.1** 中間発表

発表技術 平均 7.16 点

コメント抜粋

- もっと聞いている人の方を見てほしい。
- わかりやすい説明だった。
- *•* 説明ばかりで少し飽きる部分があった。
- *•* ジェスチャーや映像が効果的に使われていて丁寧な説明だと感じた。
- *•* メインポスターがシンプルすぎてよくわからなかった。
- *•* もう少し声が大きい方がいい。

#### 発表内容 平均 7.31 点

コメント抜粋

- *•* 目的がはっきりしていた。
- *•* まとめのスライドがよかった。
- *•* Bluemoon を全く知らない人の知名度が上がるかどうかについてどう考えているのか聞きた かった。
- *•* 検討の中で捨てた案についても知りたい。
- もっと Bluemoon についての説明があった方がいいのではないか。
- *•* どこが問題点なのかが少しわかりづらかった。
- 質問 **1**:発表を聞く前から **Bluemoon** について知っていましたか?(知っていた:**1**、知らなかった:**20**) 平均 0.33

## 質問 **2**:発表を聞いて **Bluemoon** に興味を持てましたか?(興味を持った:**1**、興味を持てなかった:**0**) 平均 0.58

評価シートまとめ 発表技術については主に「発表を聞いている人の方を見てほしい」、「もっと大 きな声で話してほしい」という2つの意見が非常に多かった。これは発表練習の不足が原因 であったと思われるため、次に発表をする際は練習期間を多く設けることで改善したい。発 表内容では、「目的がはっきりしていて良い」、「とてもわかりやすかった」という感想が多 い反面、「Bluemoon についての説明がもう少し欲しかった」、「検討段階で捨てた案につい ても少し聞きたかった」、など発表を聞く人が欲しいと考える情報を把握しきれていなかっ たと考えられる感想も多数あった。この点に関しては、発表資料が完成した際に内容に不足 や余分なところはないかをプロジェクト内の別のグループのメンバーにレビューしてもらう ことで改善を図りたい。また、発表を聞く前から Bluemoon を知っていたという人が 33%、 約 3 割という点からも Bluemoon の知名度は高いとは言えず、問題の設定は正しかったと 判断することができた。発表を聞いても Bluemoon に興味が持てなかった人が 42%、約 4 割もいたという点に関しては、もっと Bluemoon についての説明も発表として盛り込むこ とで改善したい。

Group Report of 2012 SISP - 56 - Group Number 5-B

## **C.2** 最終成果発表

発表技術 平均 7.96 点

## コメント抜粋

- **●** スライドが鮮やかで見やすかった。
- *•* 聴衆を意識した発表でとても良かった。
- *•* 実際の成果物の展示などをしてほしかった。
- ジェスチャーがあり聞きやすかった。
- *•* 説明中に詰まることが何度かあった。
- *•* 質疑の回答はもっとシンプルでも良い。

発表内容 平均 6.9 点

コメント抜粋

- *•* もっとページの PR を行なうべき。
- *•* アンケート結果に振り回されているような印象を受けた。
- なぜ Facebook ページを選んだのかもう少し説明がほしかった。
- *•* PDCA でよくまとめられていた。
- *•* 割と平易な内容であったことが悔やまれる。
- *•* 肝心なことを伝えきれてないと思いました。
- 質問 **1**:**Bluemoon** の **Facebook** ページに対して興味が持てましたか?(もてた:**1**、もてなかった:**0**) 平均 0.86
- 質問 **2**:**Bluemoon** の運航期間外にも **Facebook** ページを見てみたいと思いましたか?(思った:**1**、思わなかった:**0**) 平均 0.62
- 評価シートまとめ 発表技術に関しては「スライドが見やすい」、「スライドの構成が良い」などス ライドの出来に関する評価が多かった。また、「ジェスチャーがありわかりやすい」、「声が 聞き取りやすい」など発表自体に対しても良い評価が多く、平均点数も 7.96 点と中間発表 よりも発表の質が上がったと考えられる。反面、発表内容については、平均点数が 6.9 点と 中間発表時よりも下がっており、「もっと Facebook ページの宣伝をすべき」、「アンケート 結果に振り回されているような印象を受けた」などの意見があった。そのようなプロジェク ト活動に関する意見は、今後の展望や課題点として参考にする。

# 参考文献

[1] 杉本吉章. 岩田享. 安藤健一. Web サイト製作者のための Javascript 入門講座. 技術評論社, 2011.